プログラミング概論

### 第3回 2023年10月4日 プログラミングの基本概念 (1) 変数・順次

始める前に: ①ノートPCの電源を⼊れてください ②Wi-Fi等でインターネットに接続してください ③プログラミング概論のwebページを開いておいてください

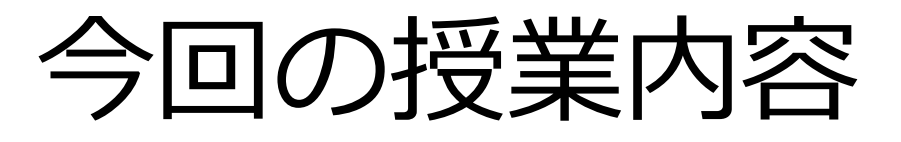

- 迷路パズルに挑戦
- "プログラム"について
- 変数とは
- プログラムを作ってみる

### **迷路パズルに挑戦**

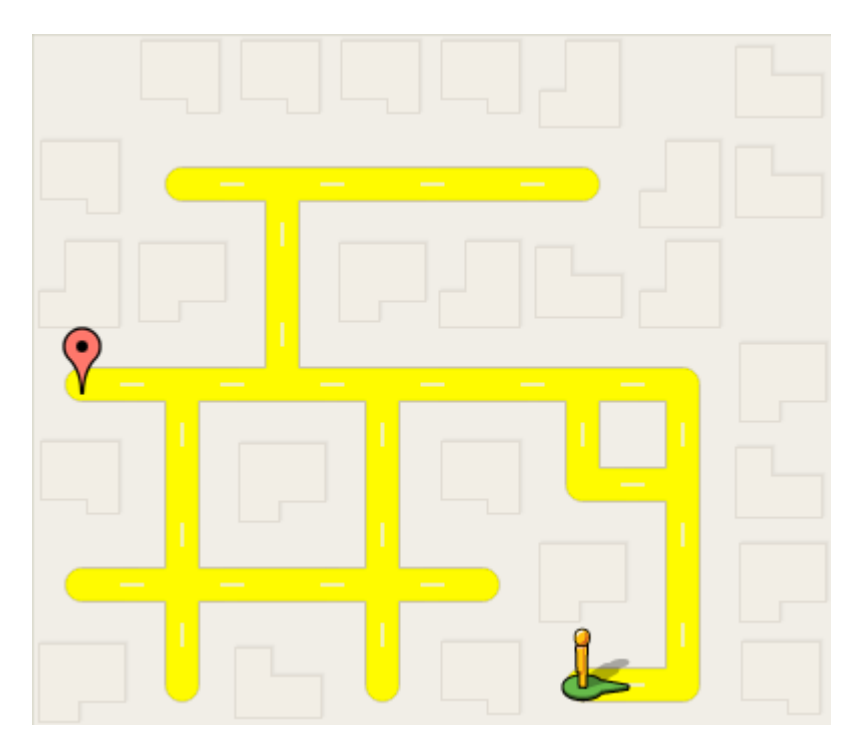

#### **Chromeを起動しブックマークをクリックして 「プログラミング概論」のWebへアクセス**

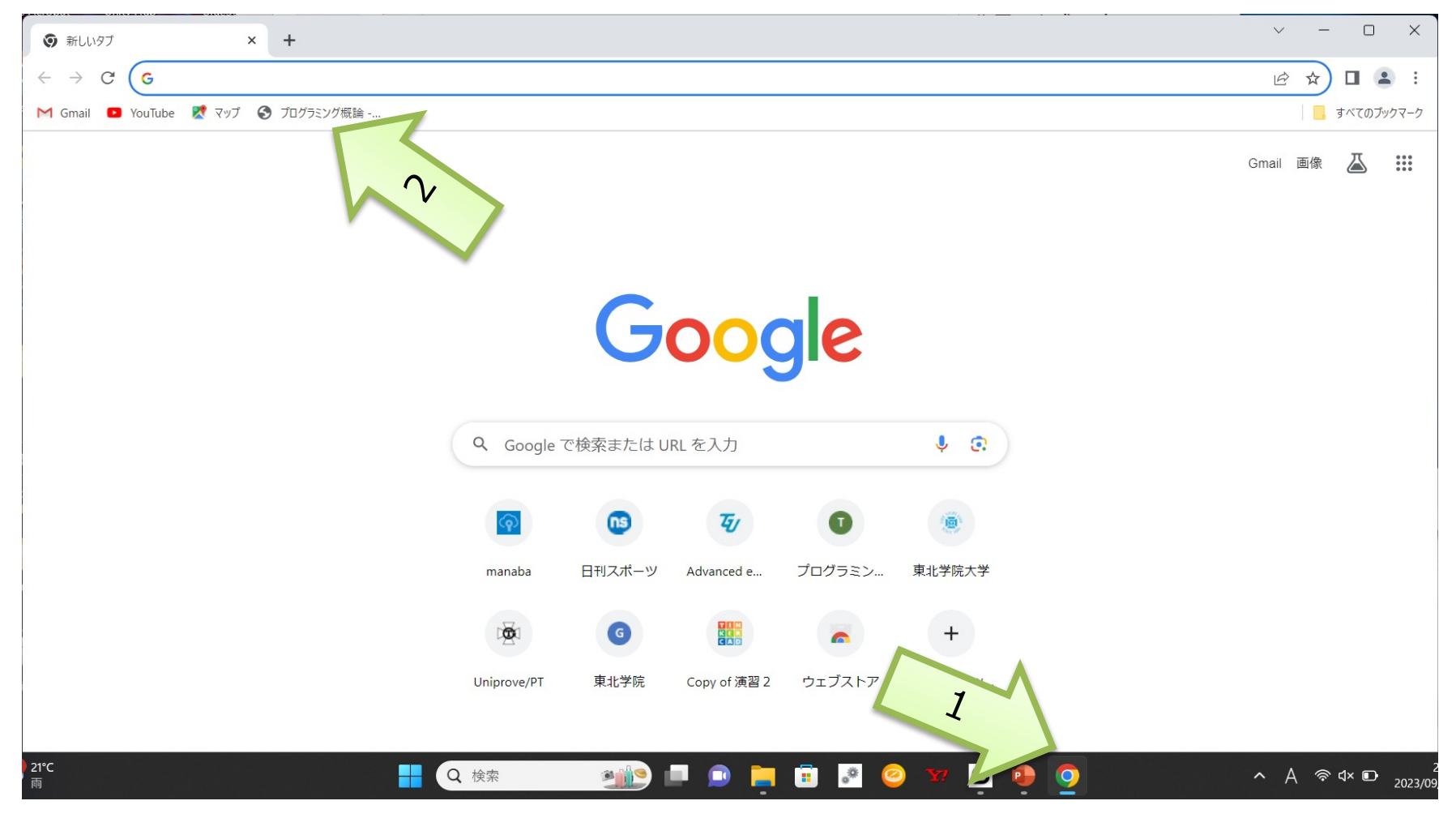

### 「Blockly Games: 迷路」を クリック

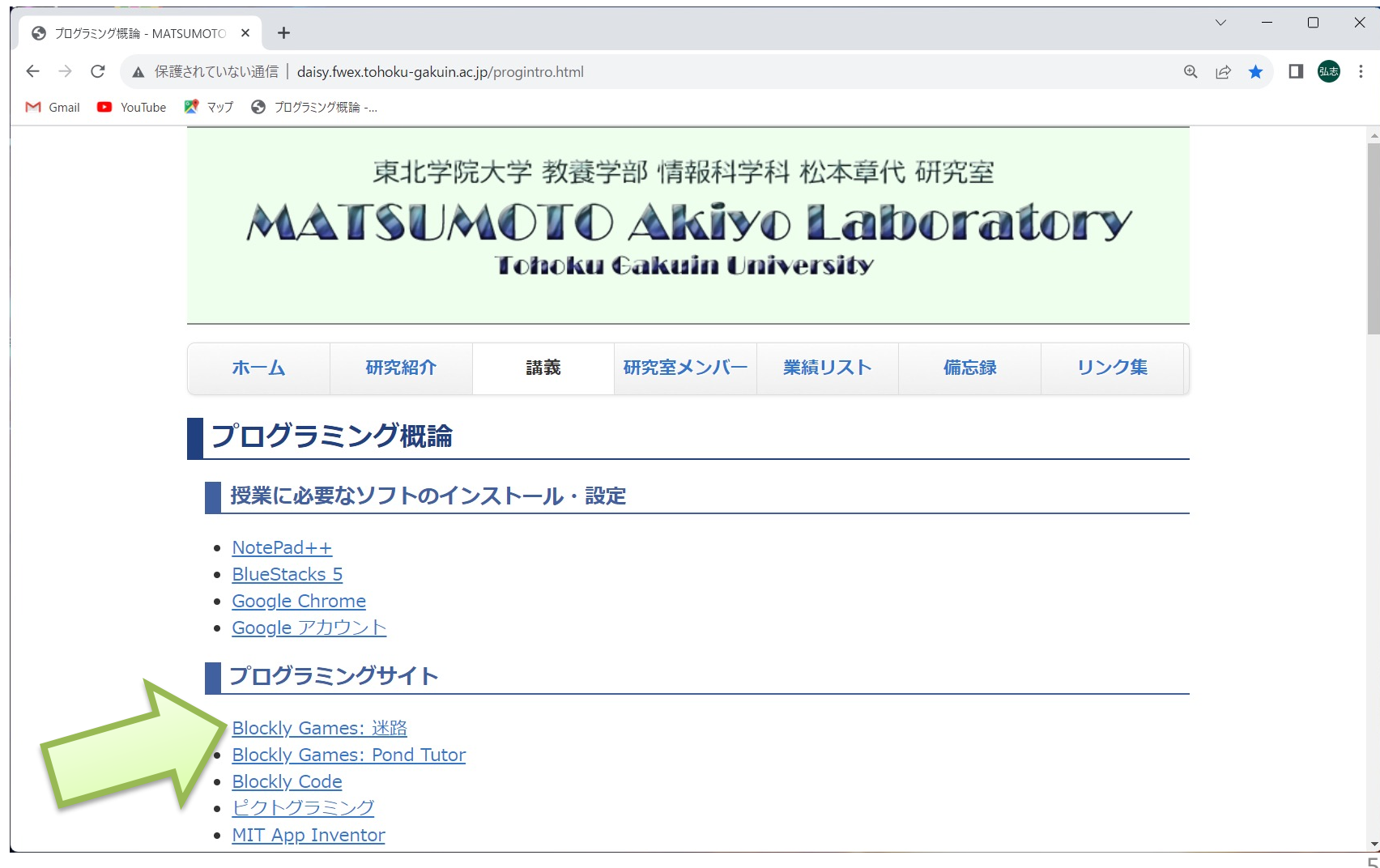

1問目

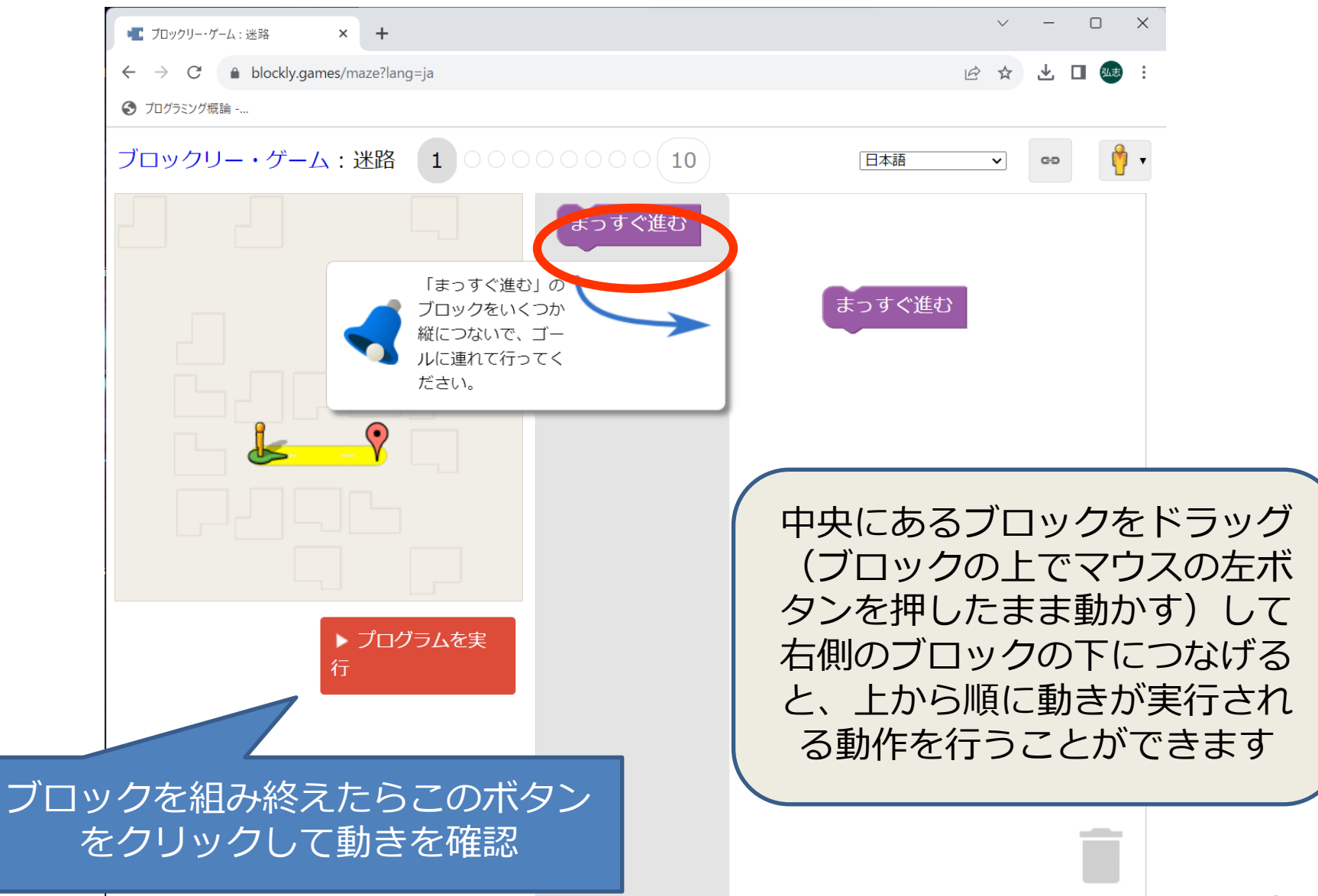

1問目の答え

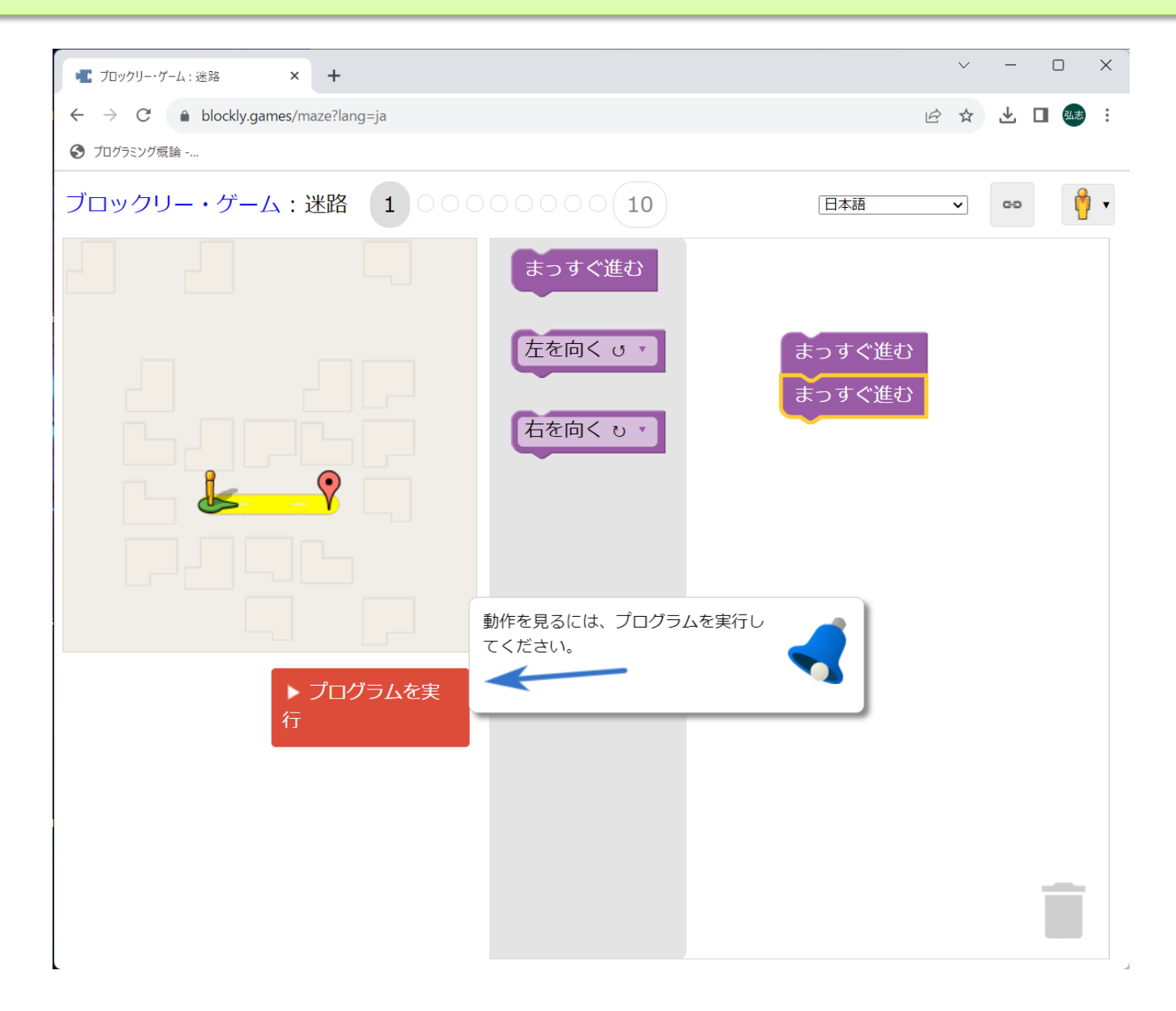

#### 1問目のClear画面

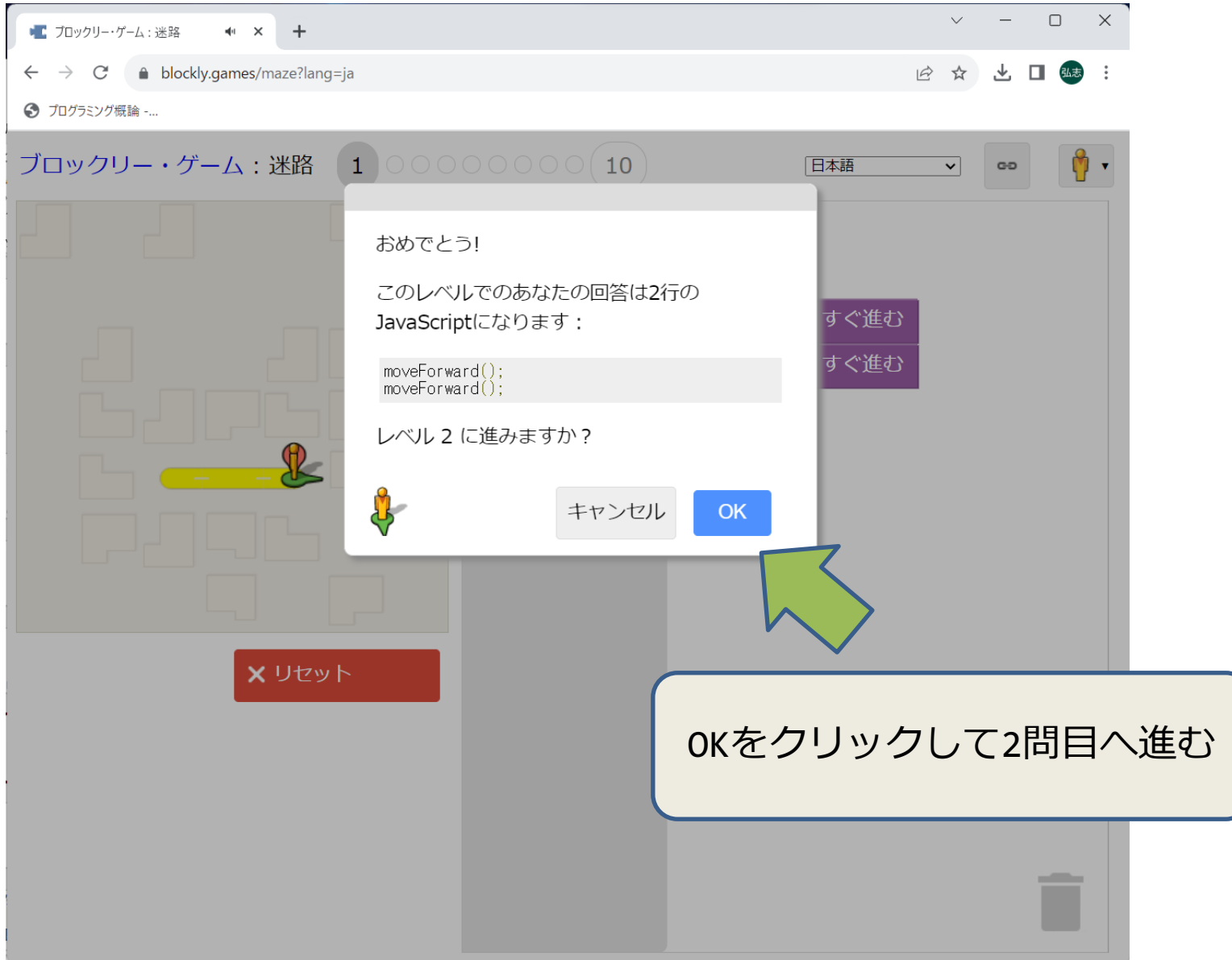

#### 2問目

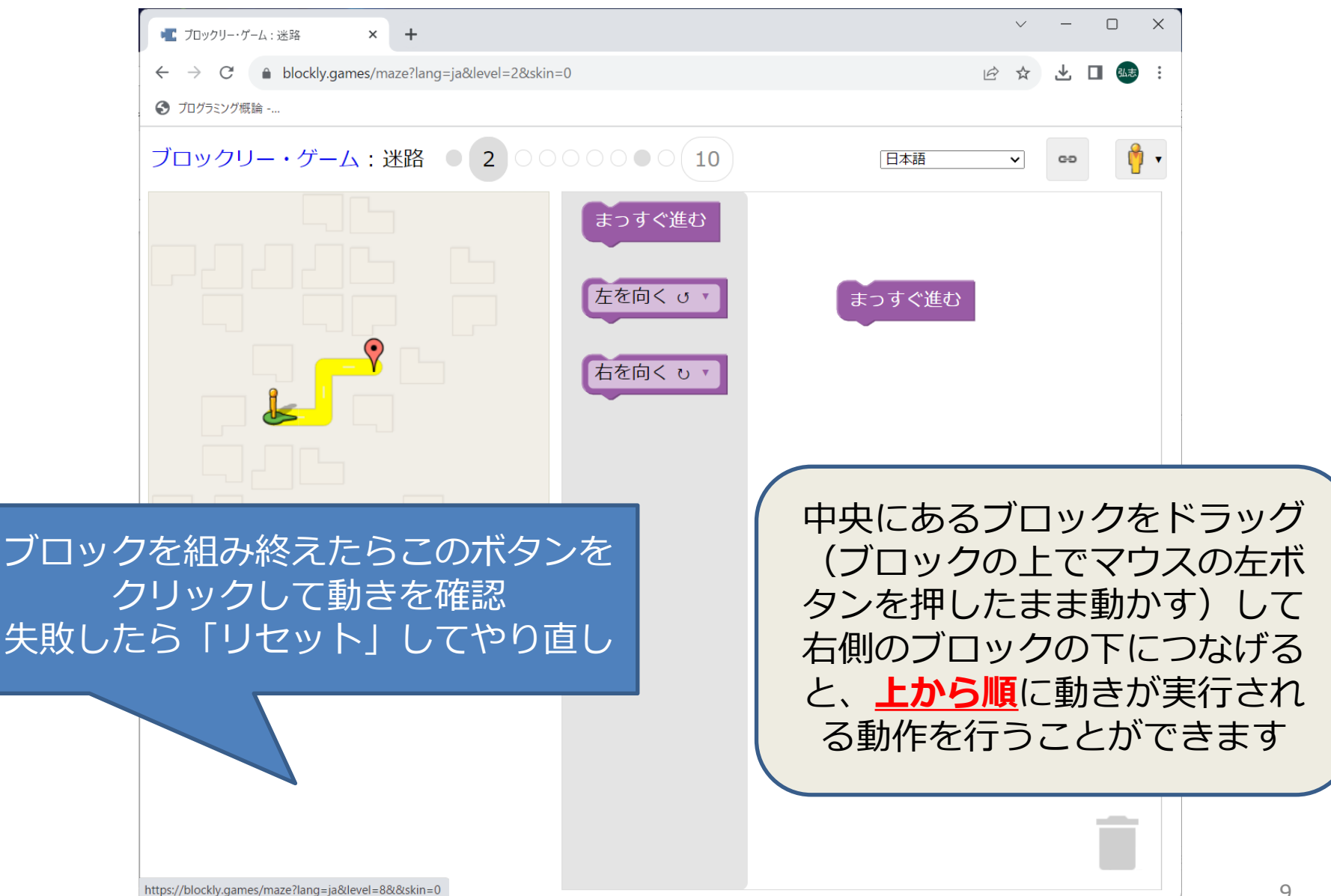

#### 2問目の答え

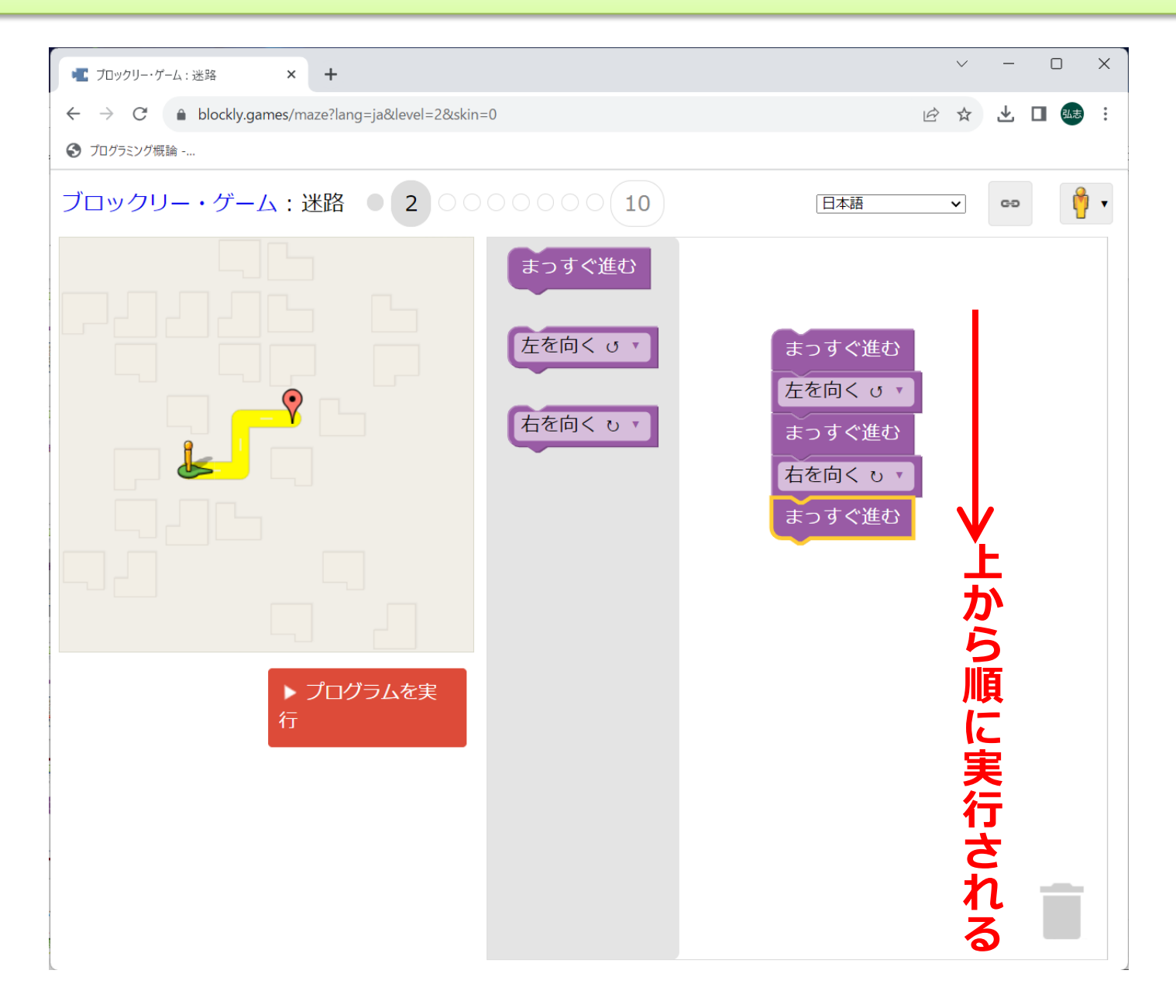

## **"プログラム"について**

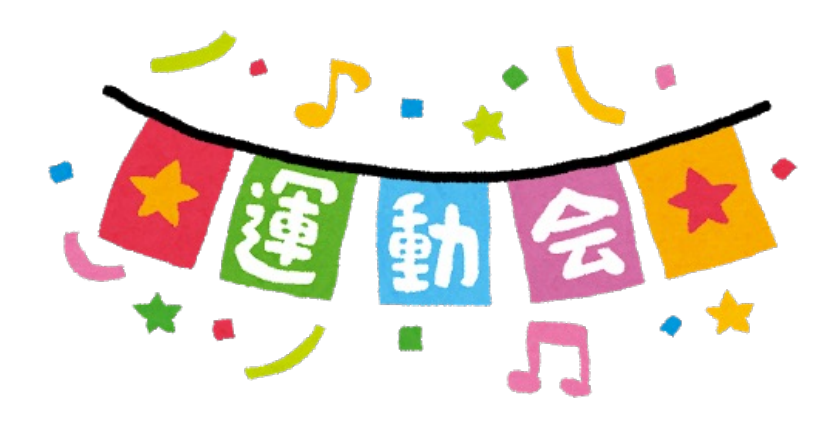

# プログラムの意味

• プログラム =プロ(前もって)+グラム(書いたもの)

運動会のプログラムなどと同じでコンピュータ がやることを前もって書いておくもの

3〜5回⽬はその基本となる 変数・順次、条件分岐、繰り返し を学びます

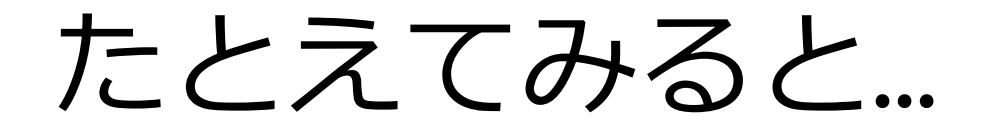

- 朝起きた後にやること
	- 顔を洗う – 着替える – 朝⾷の準備 – 朝食をとる – 朝ドラを⾒る – 出かける ︓ – 顔を洗う(翌⽇) 順番に実行する (順次)
	- 着替える

︓

13

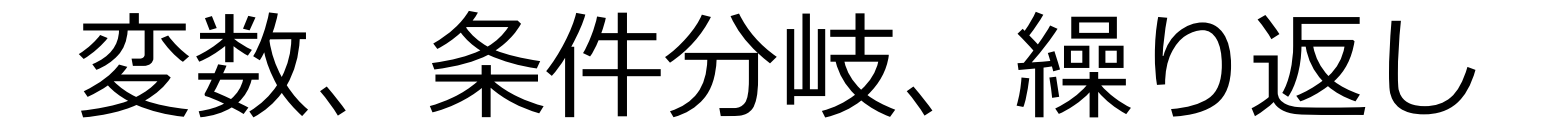

• 順番にやることを何日分も書くのは大変 → 効率よく書いてみる 顔を洗う〜朝ドラを見る、のあと - もし日曜日なら買い物に行く (条件分岐) - もし月曜日なら大学に行く ︓

︓ まとめて書いて日〜十を繰り返す さらに一週間分を前期の15回繰り返す、など ここで何曜日、のように変化するものが変数

# (ちょっと先取り) pythonの例

• 10以下の自然数の偶数を表示する(1)

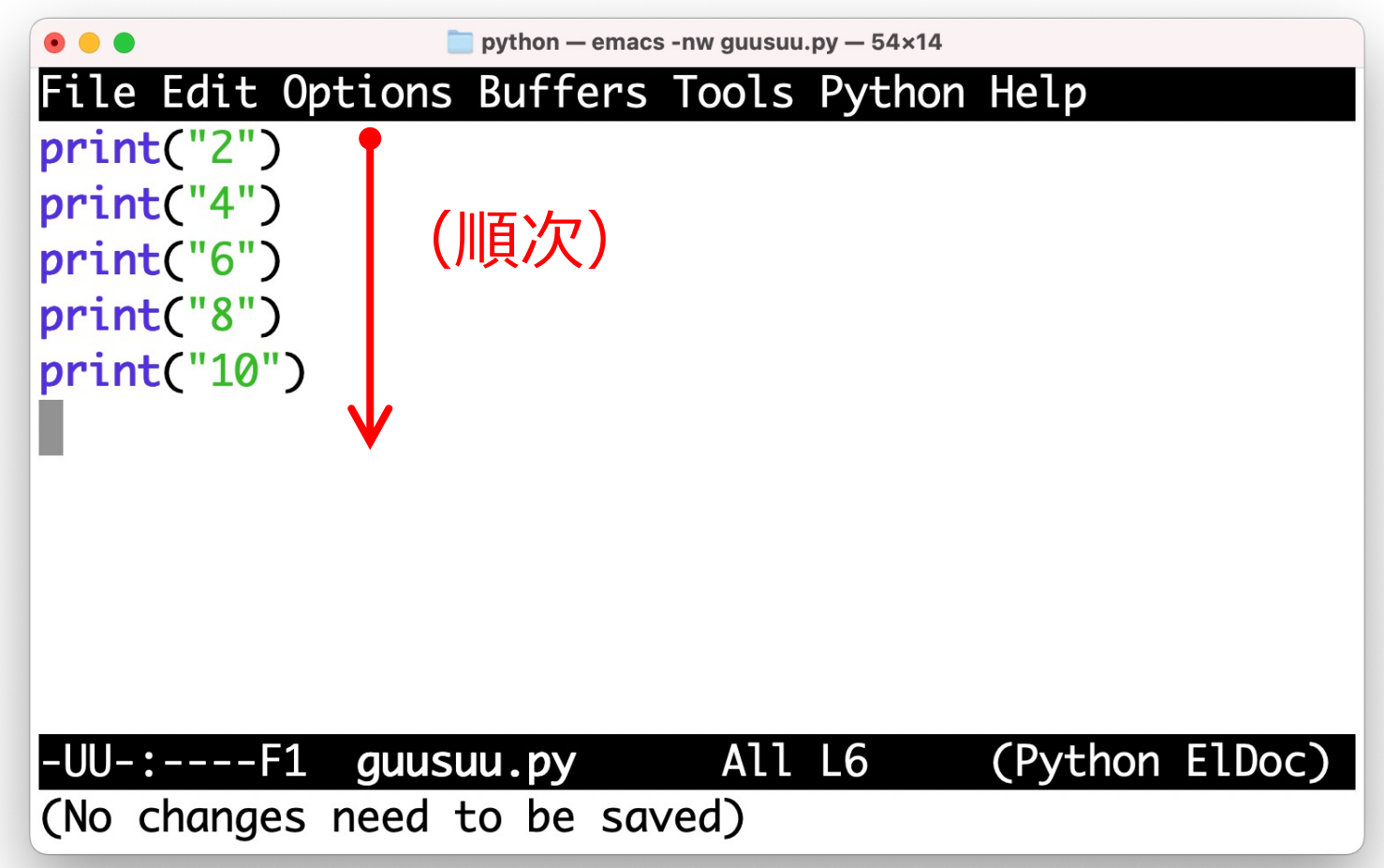

# (ちょっと先取り) pythonの例

• 10以下の自然数の偶数を表示する

```
python - -zsh - 54x14
hiro@gauche python % python guusuu.py
\overline{2}\overline{4}6
8
10
hiro@gauche python %
```
# (ちょっと先取り) pythonの例

• 10以下の自然数の偶数を表示する (2)

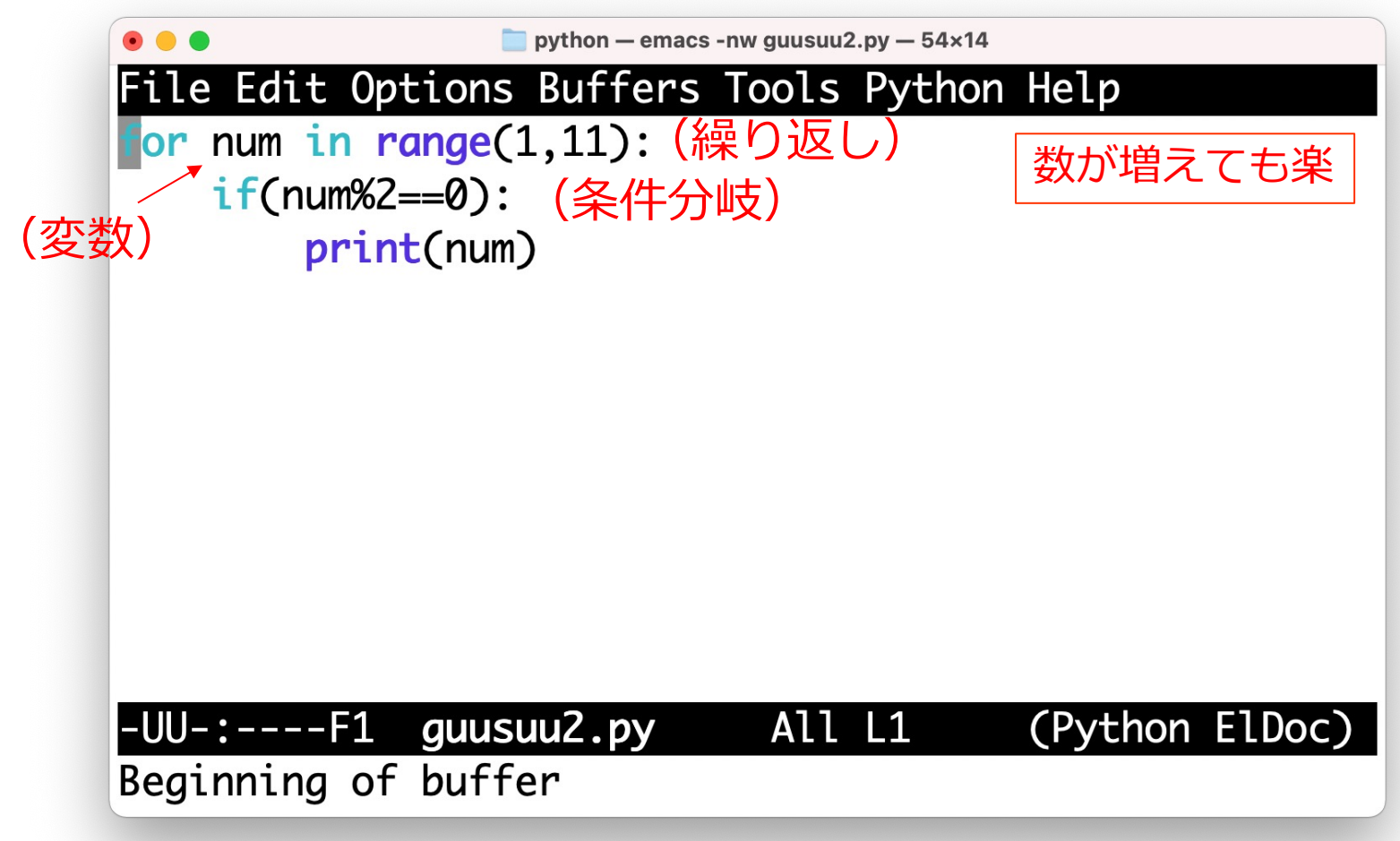

### **プログラムを作成してみよう 〜変数とは〜**

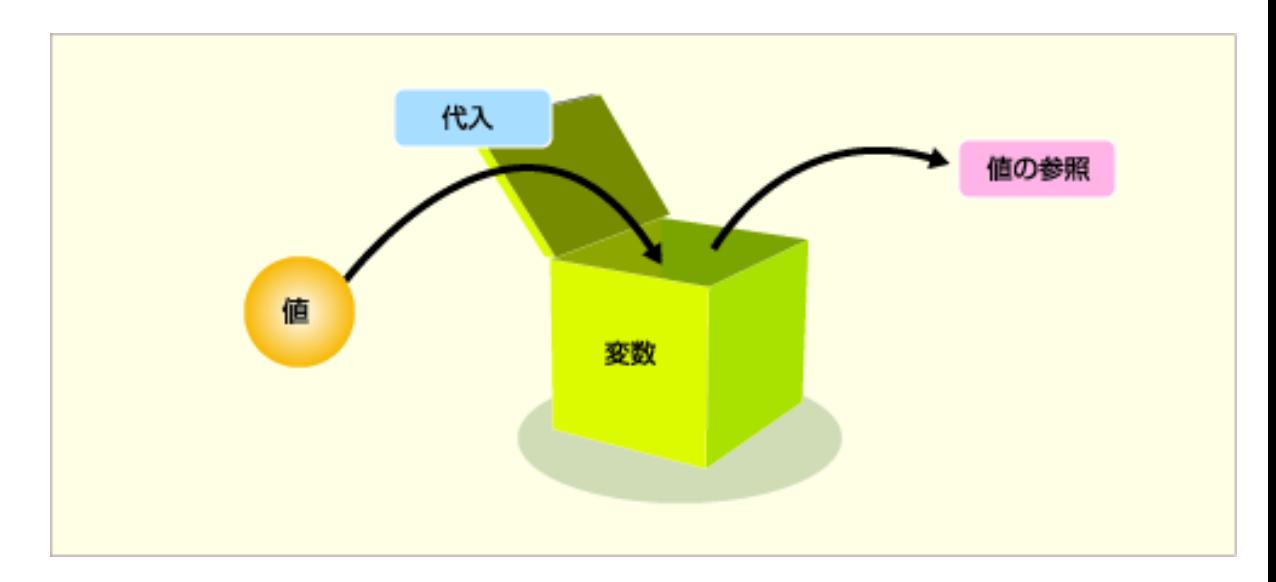

変数とは

- 数値を一時的に保管しておくための入れ物
- ひとつのプログラムの中で複数使うことが 多いので,変数には名前を付ける

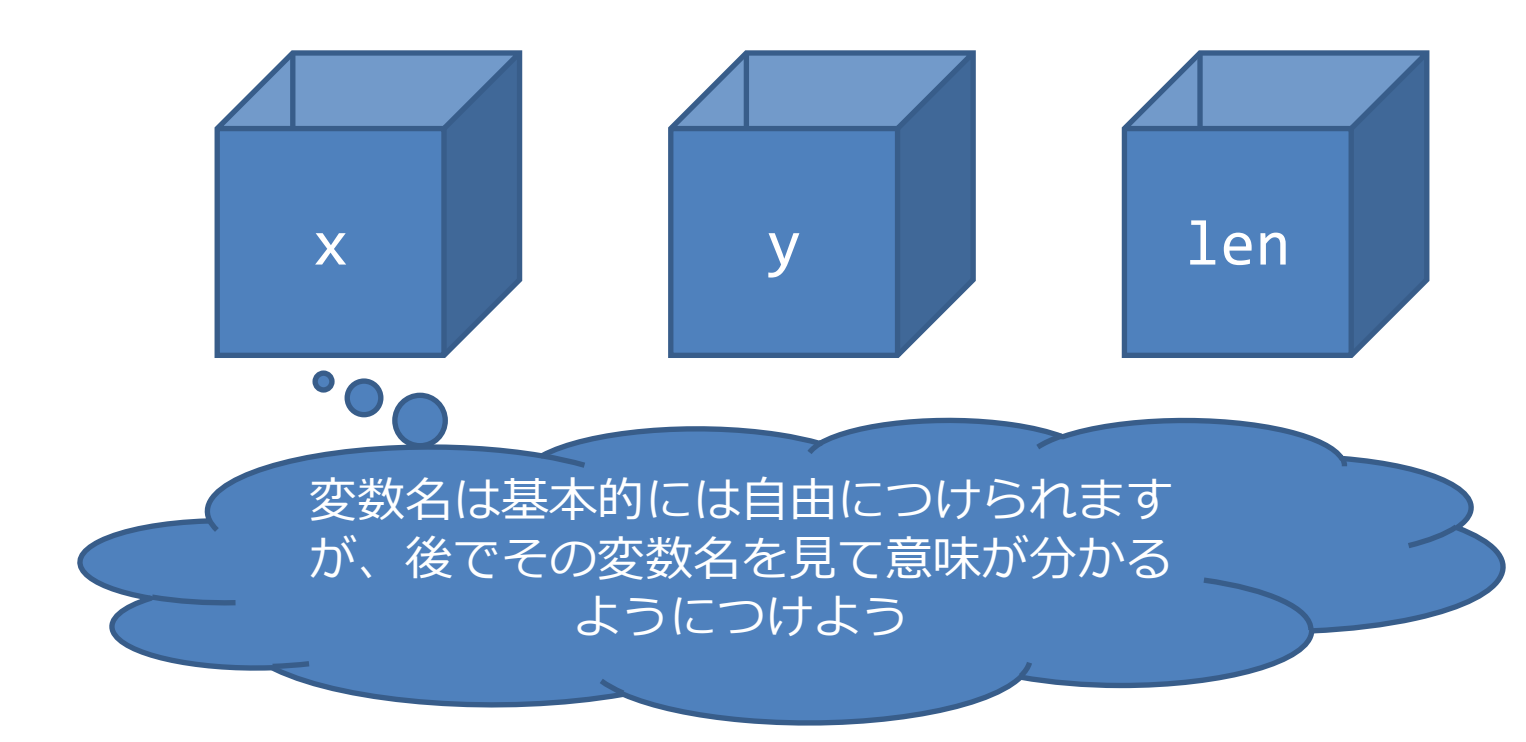

### **変数を使ったプログラムを作ってみる**

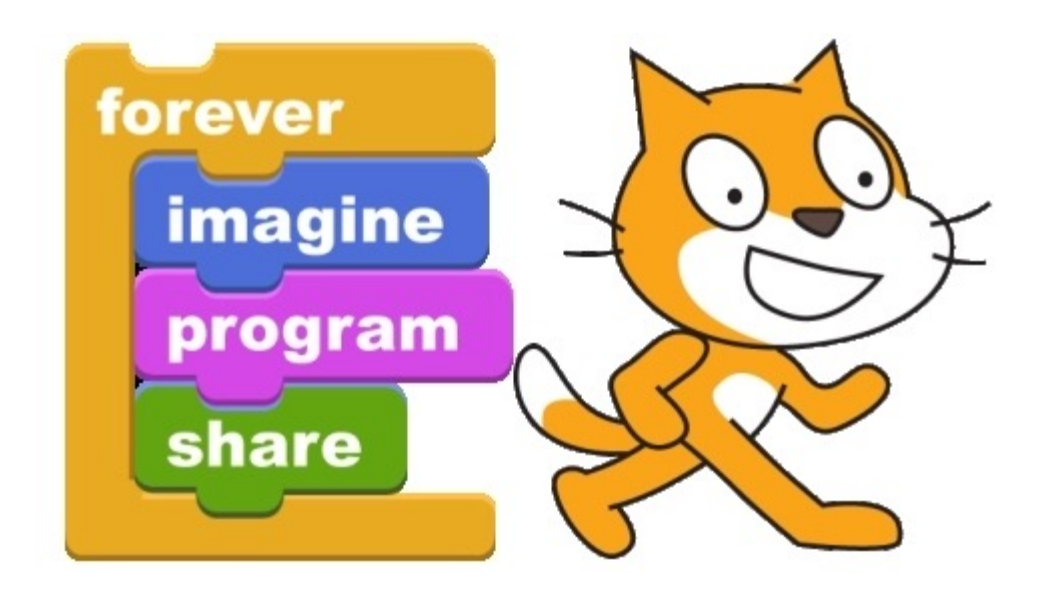

「新しいタブ」(+マーク)をクリック

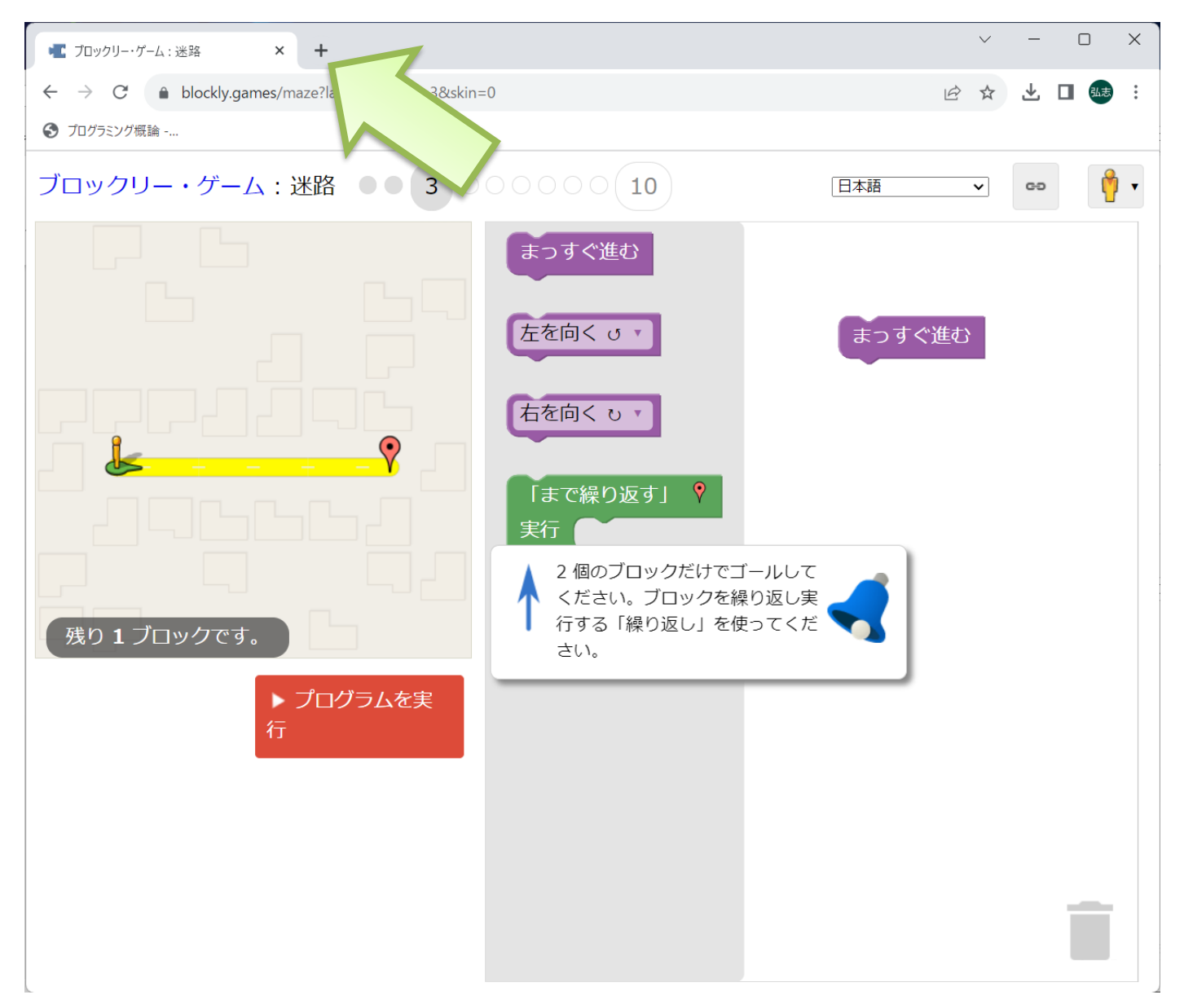

ブックマーク「プログラミング概論」をクリック

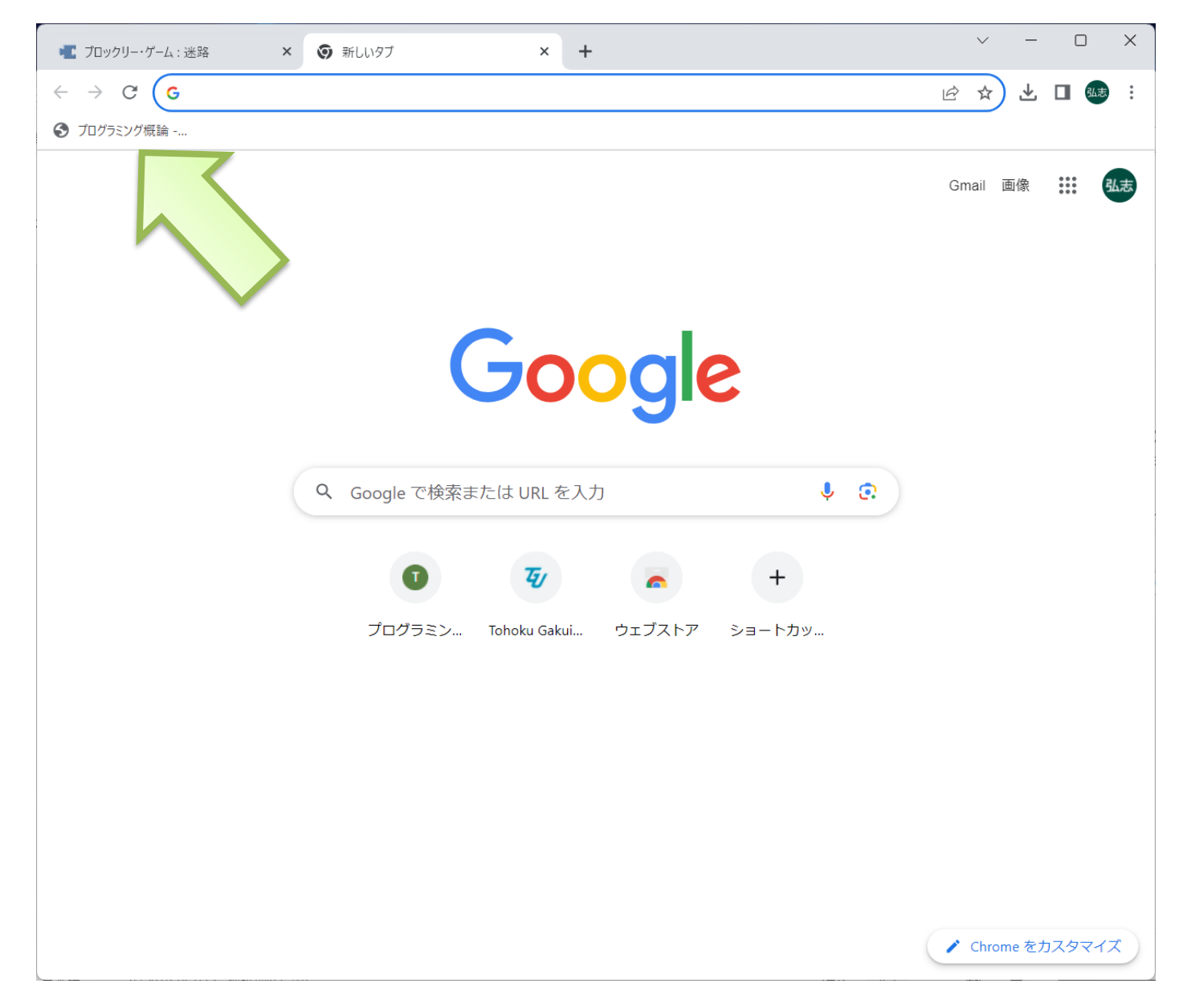

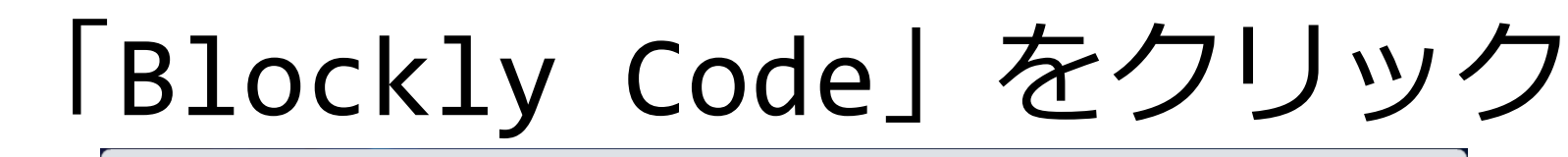

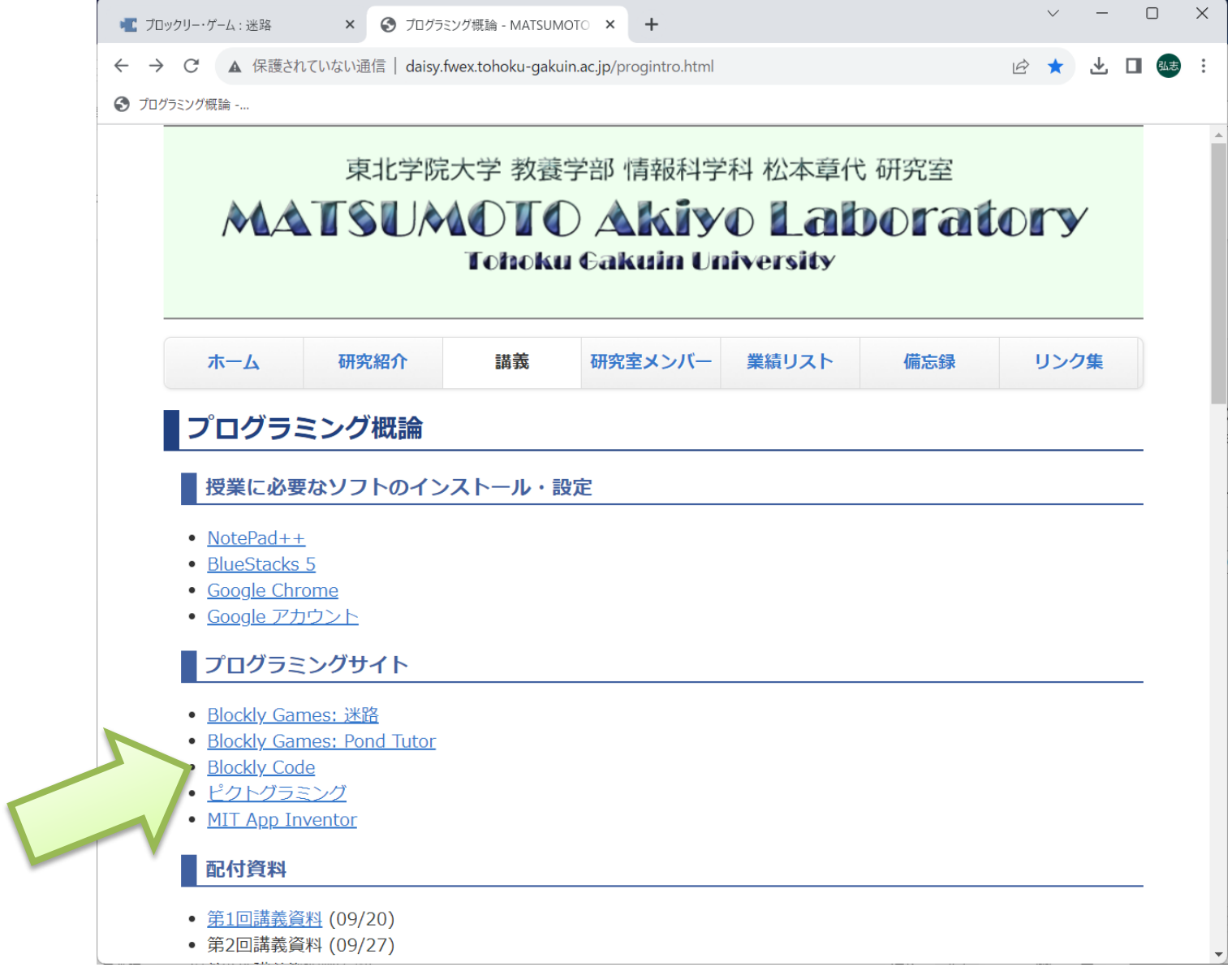

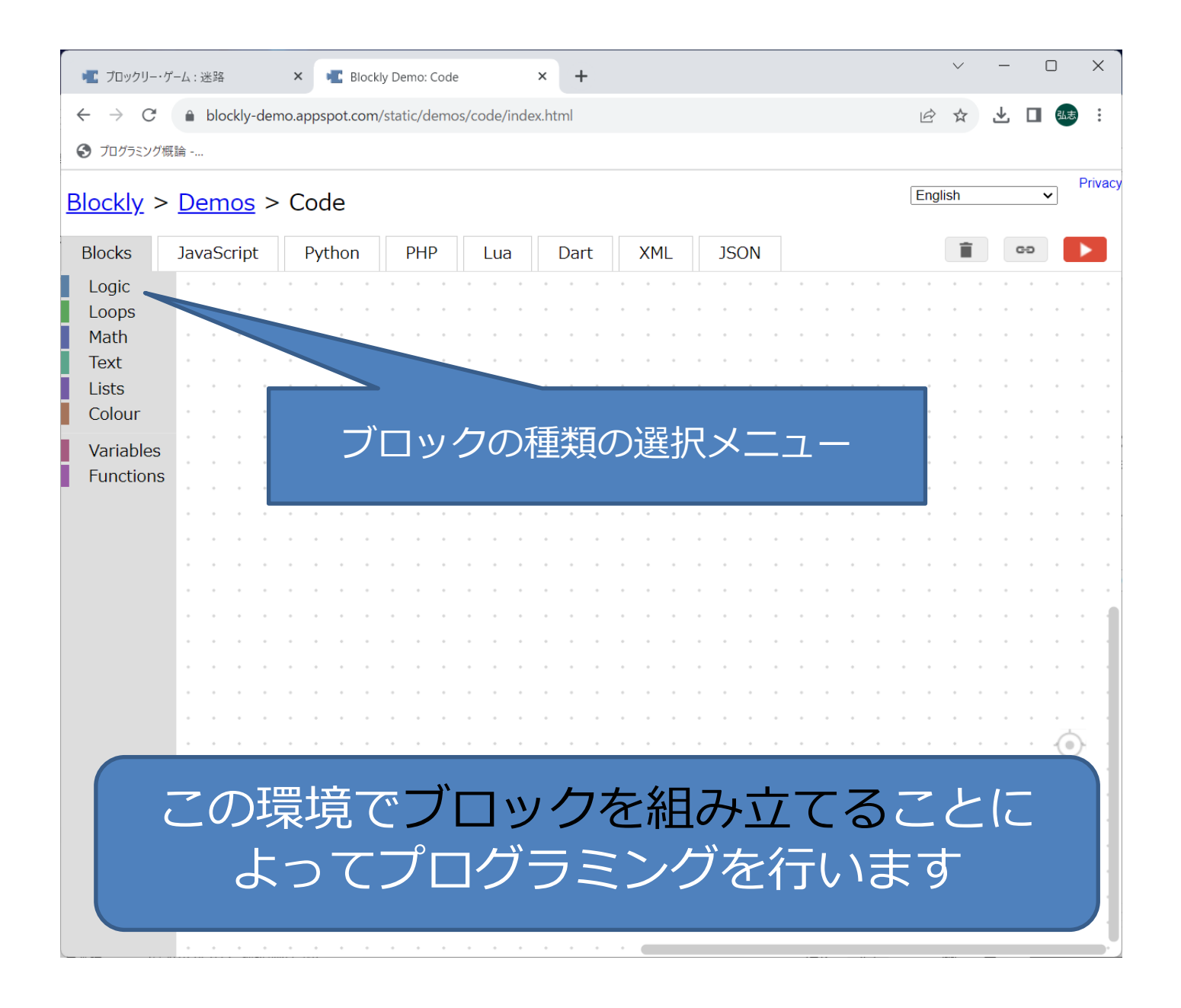

#### Variables=変数

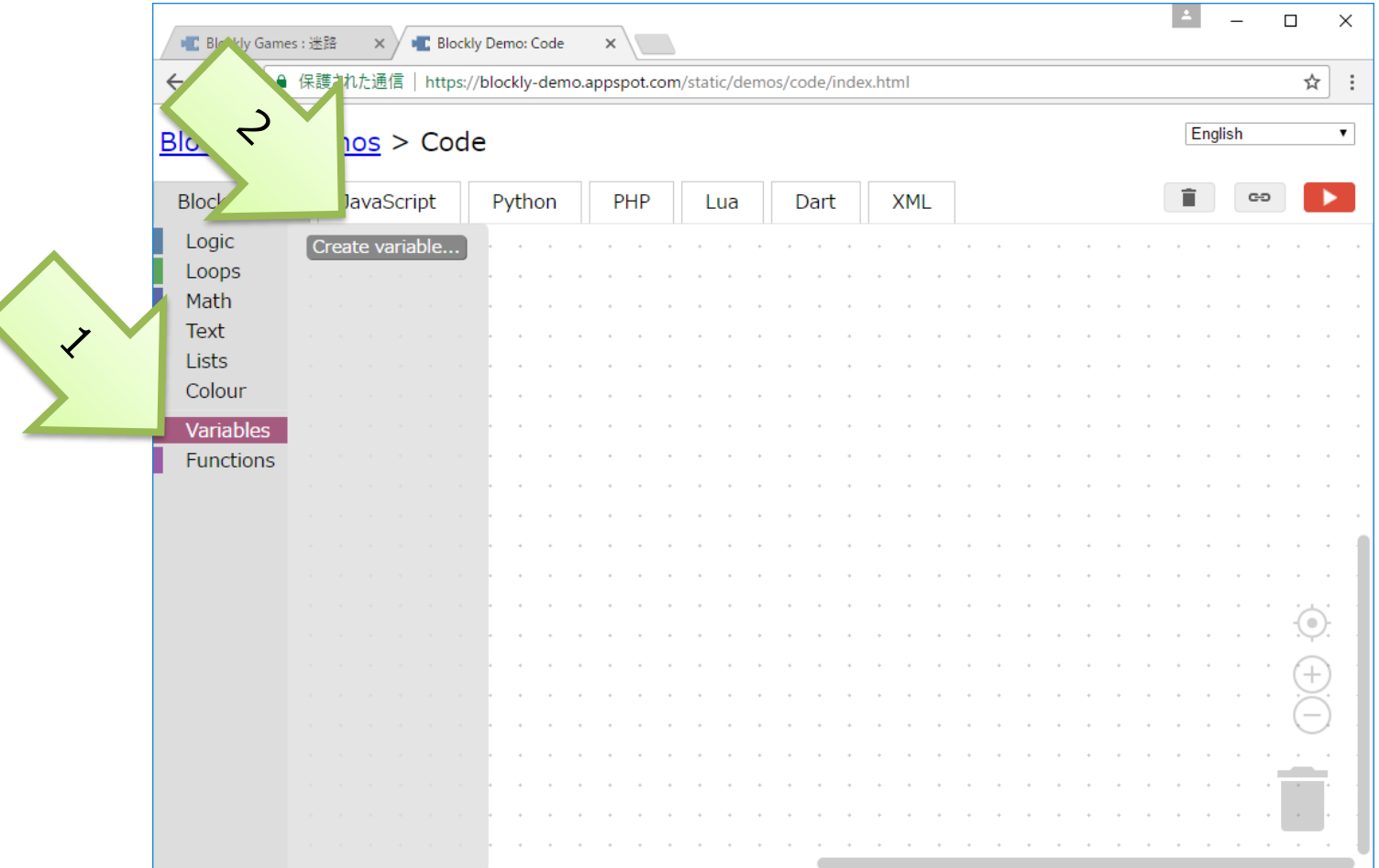

Variablesをクリック⇒Create variables の表示

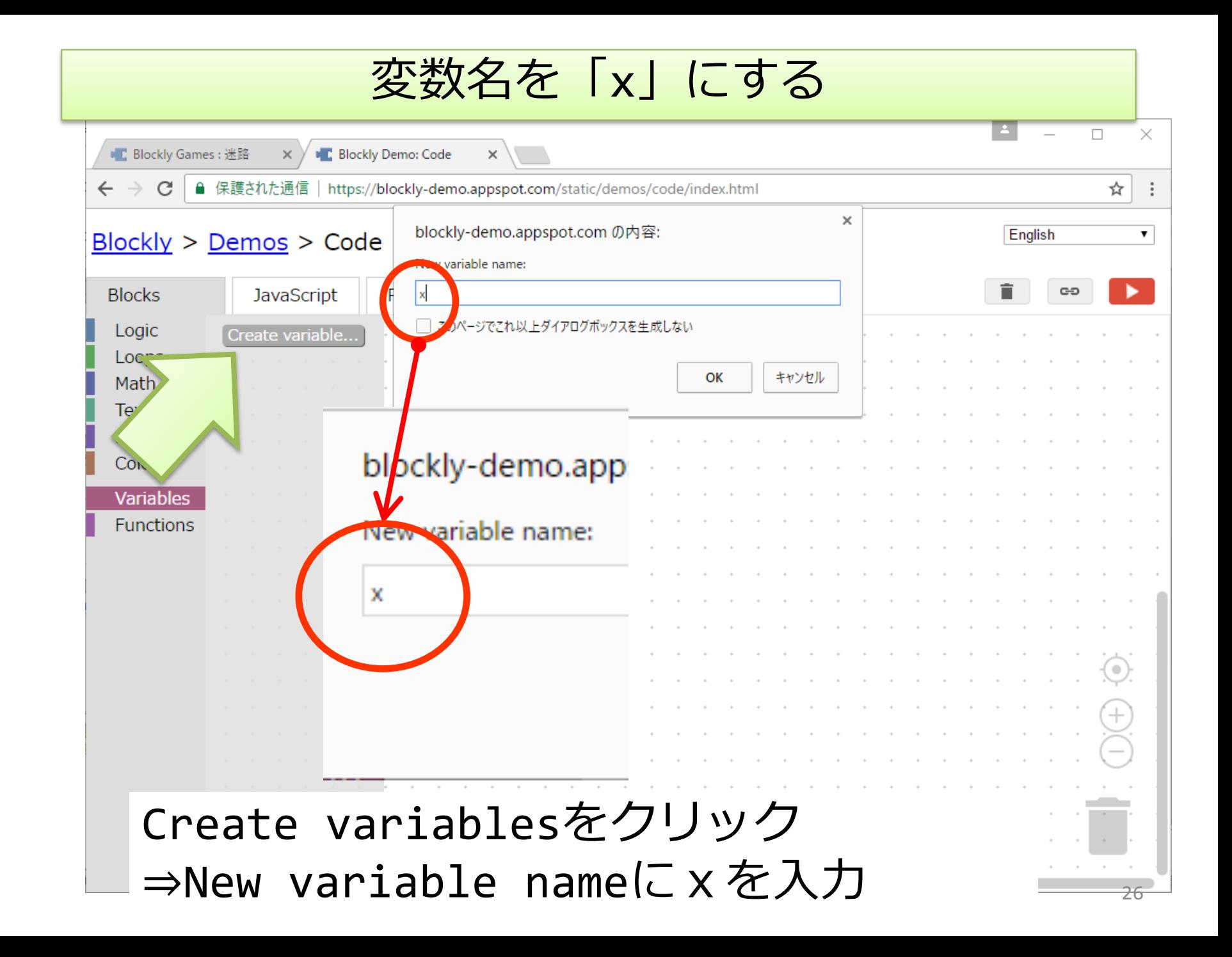

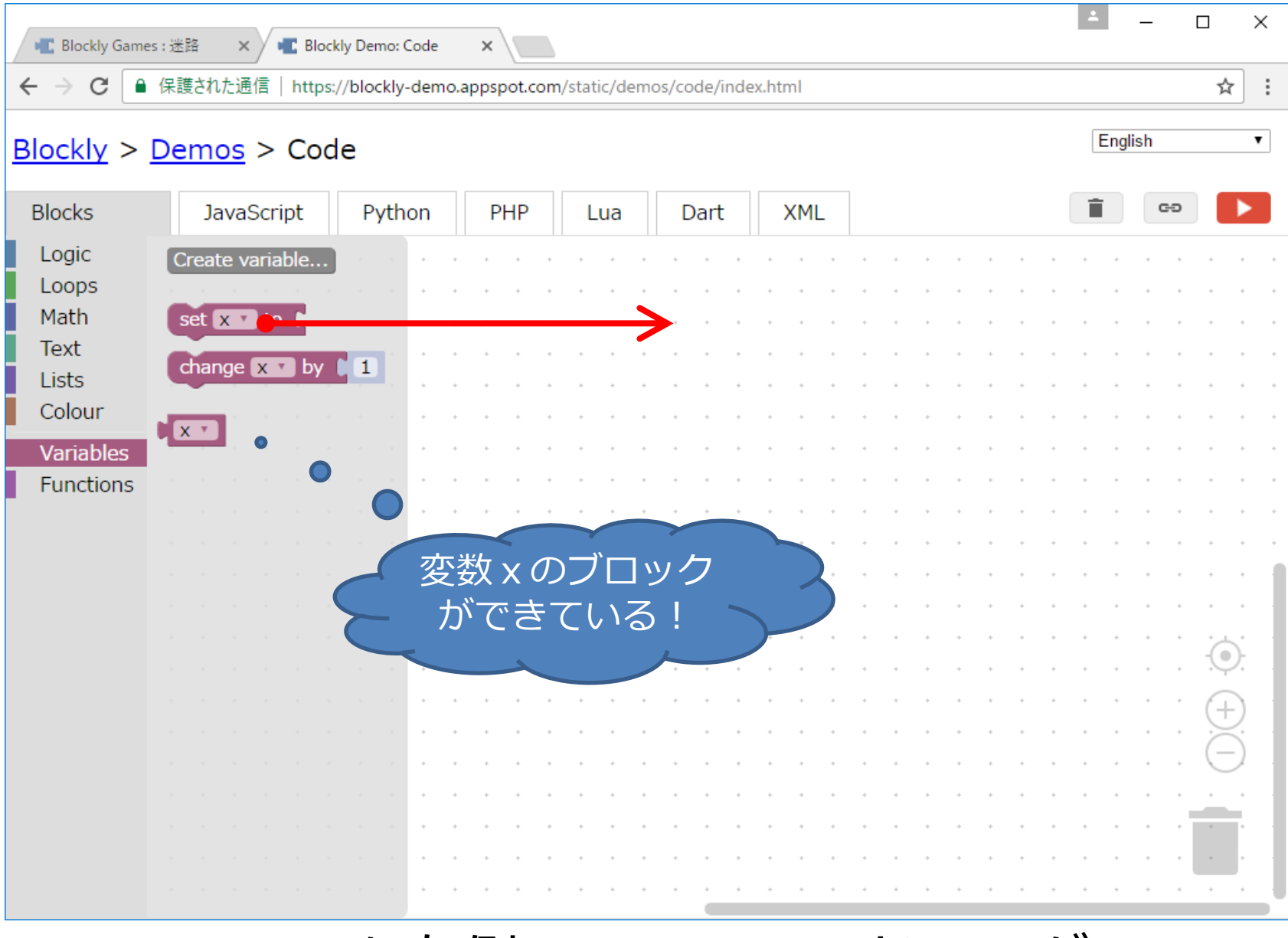

Set x toを右側のスペースへドラッグ

## Xに数値を代入する

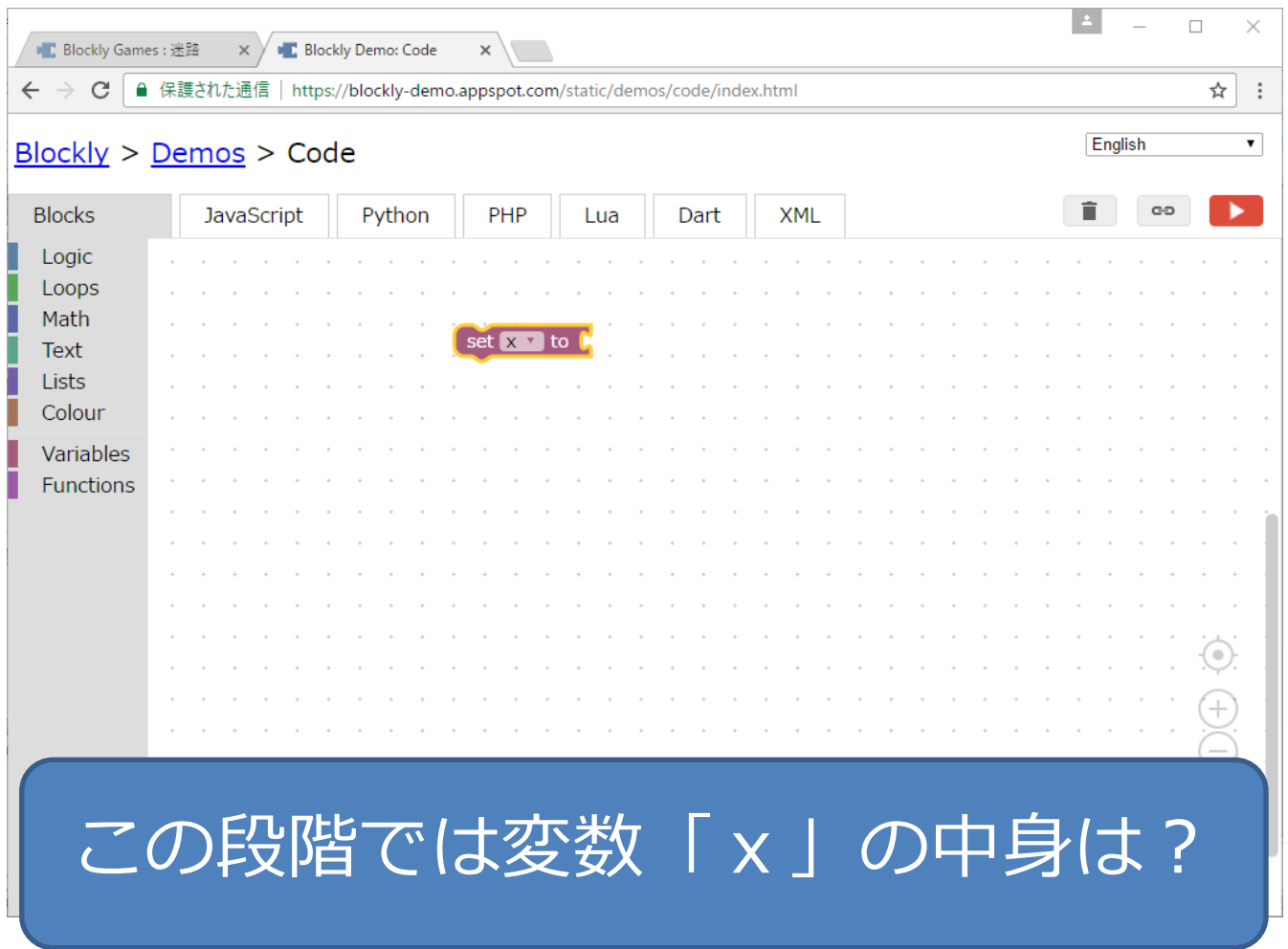

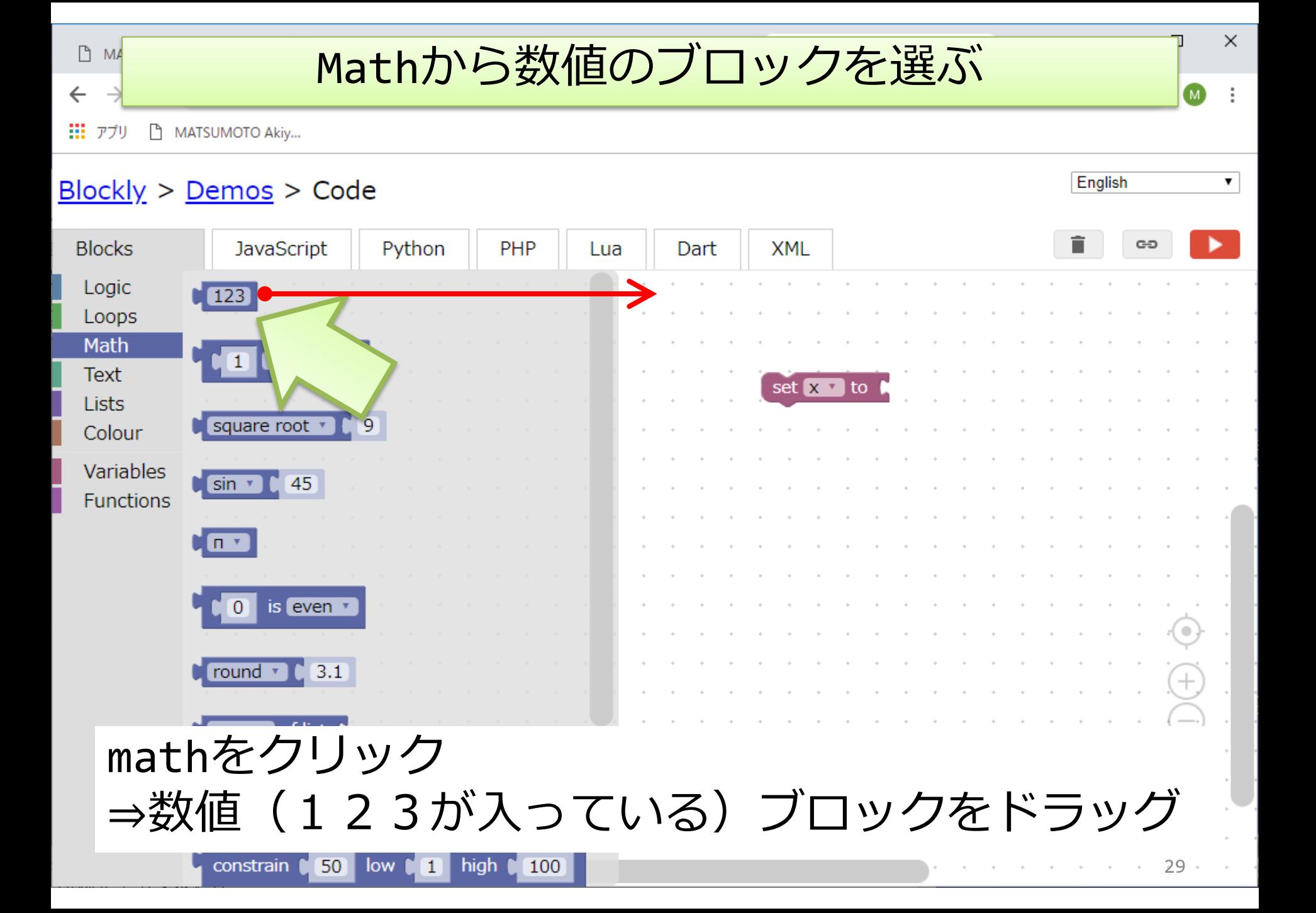

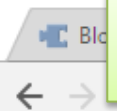

変数「x」に0を入れる

 $\times$ 

 $\ddot{\ddot{\cdot}}$ 

 $\pmb{\mathrm{v}}$ 

☆

English

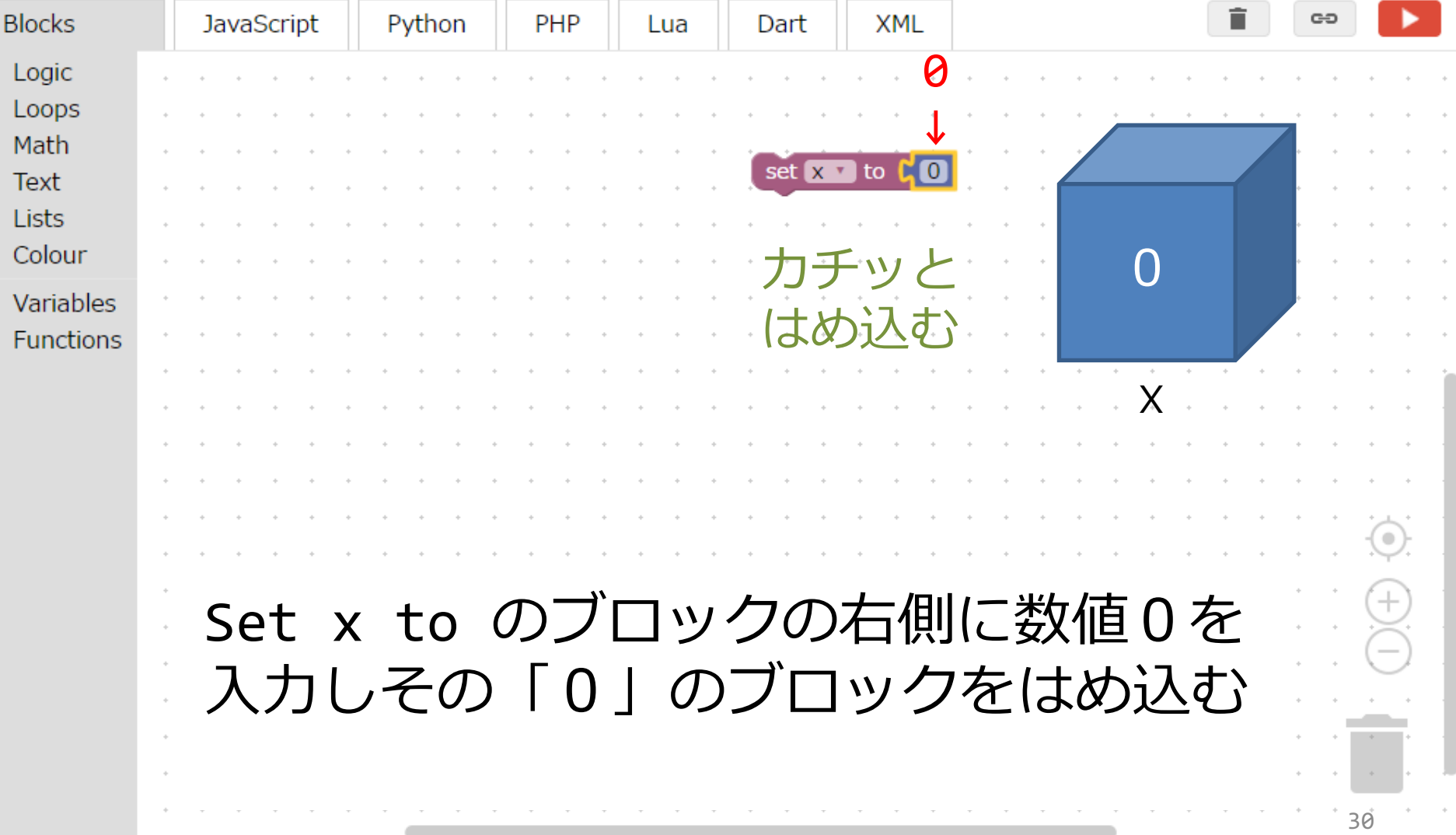

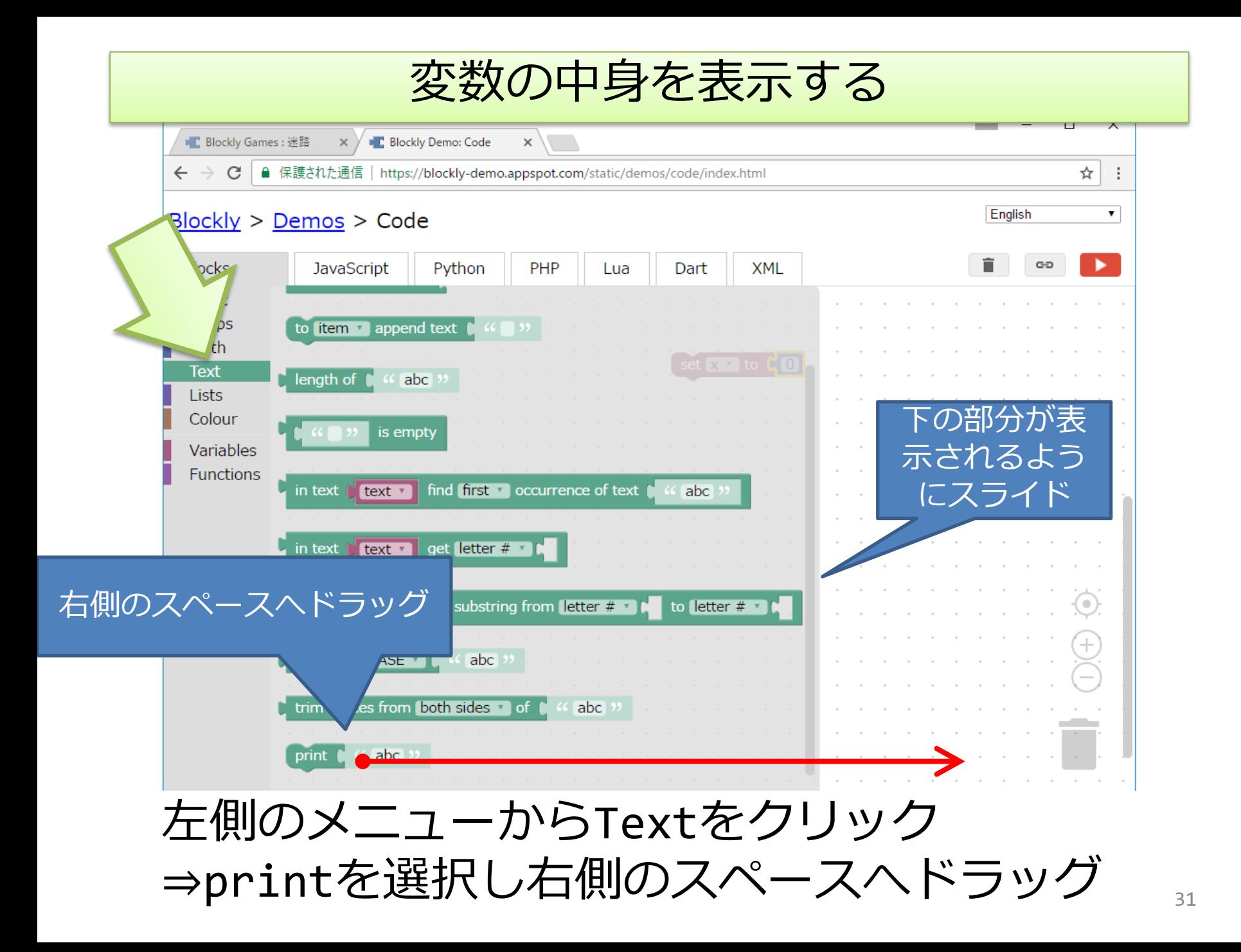

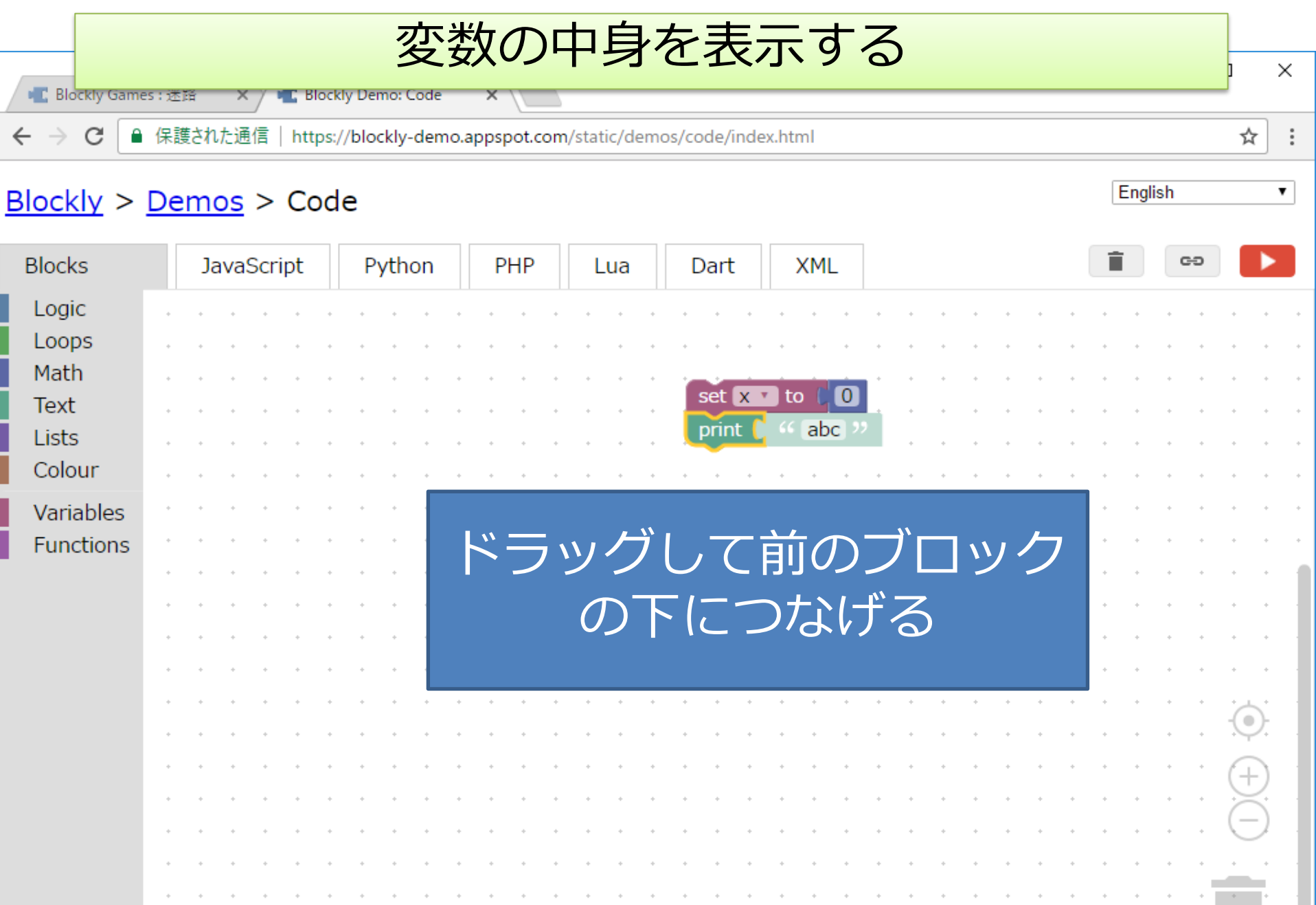

والقانون والقانون والقانون والقانون والقانون والقارون والقانون والقارون والقارون والقانون والقانون والقانون

in a constitution of the constitution of the constitution of the constitution of the constitution of the constitution

 $\alpha$  ,  $\beta$ 

 $32$ 

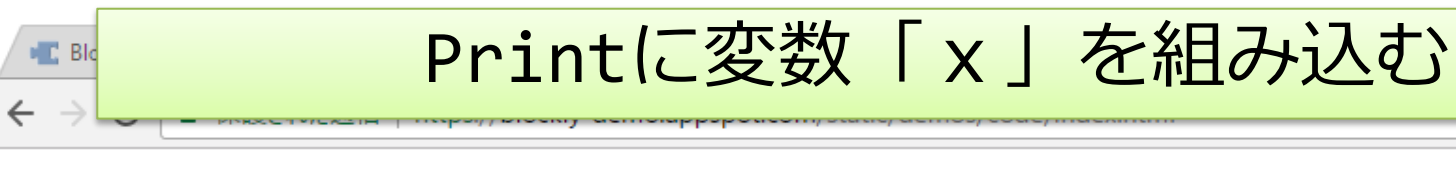

#### Blockly > Demos > Code

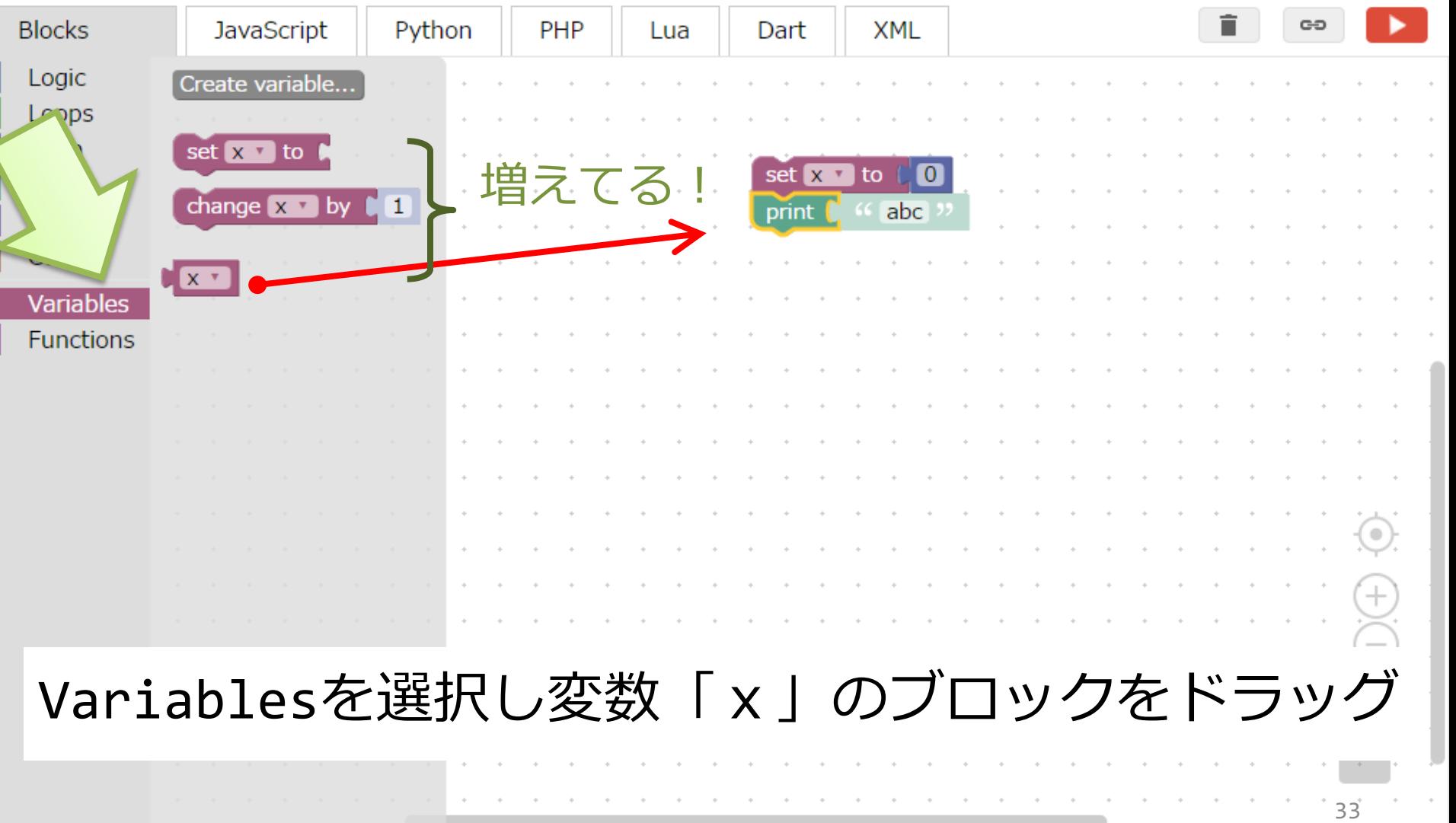

 $\times$ 

 $\ddot{\cdot}$ 

 $\overline{\mathbf{v}}$ 

☆

English

変数「x」をprintにセットする

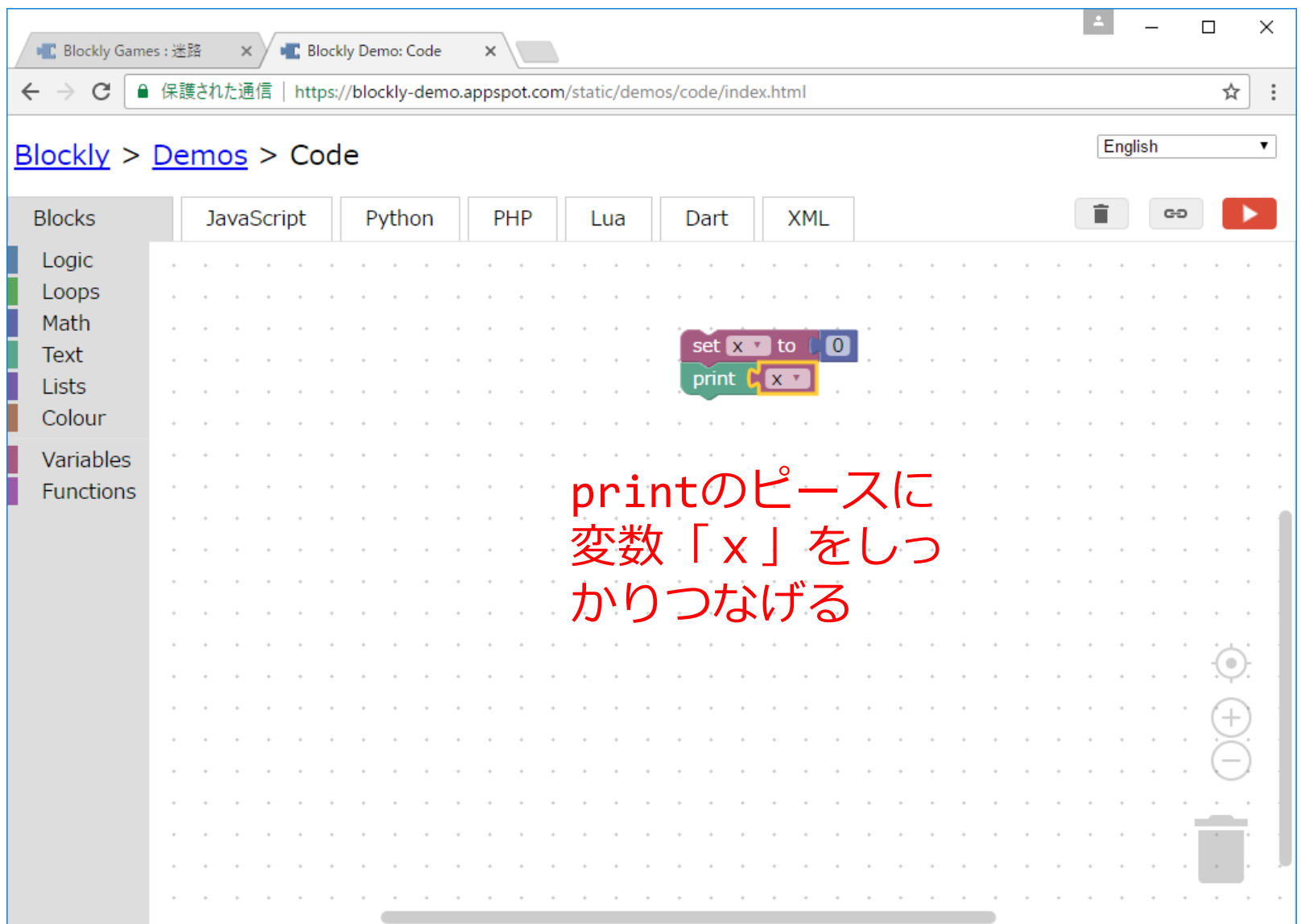

変数「x」の中身を表示する

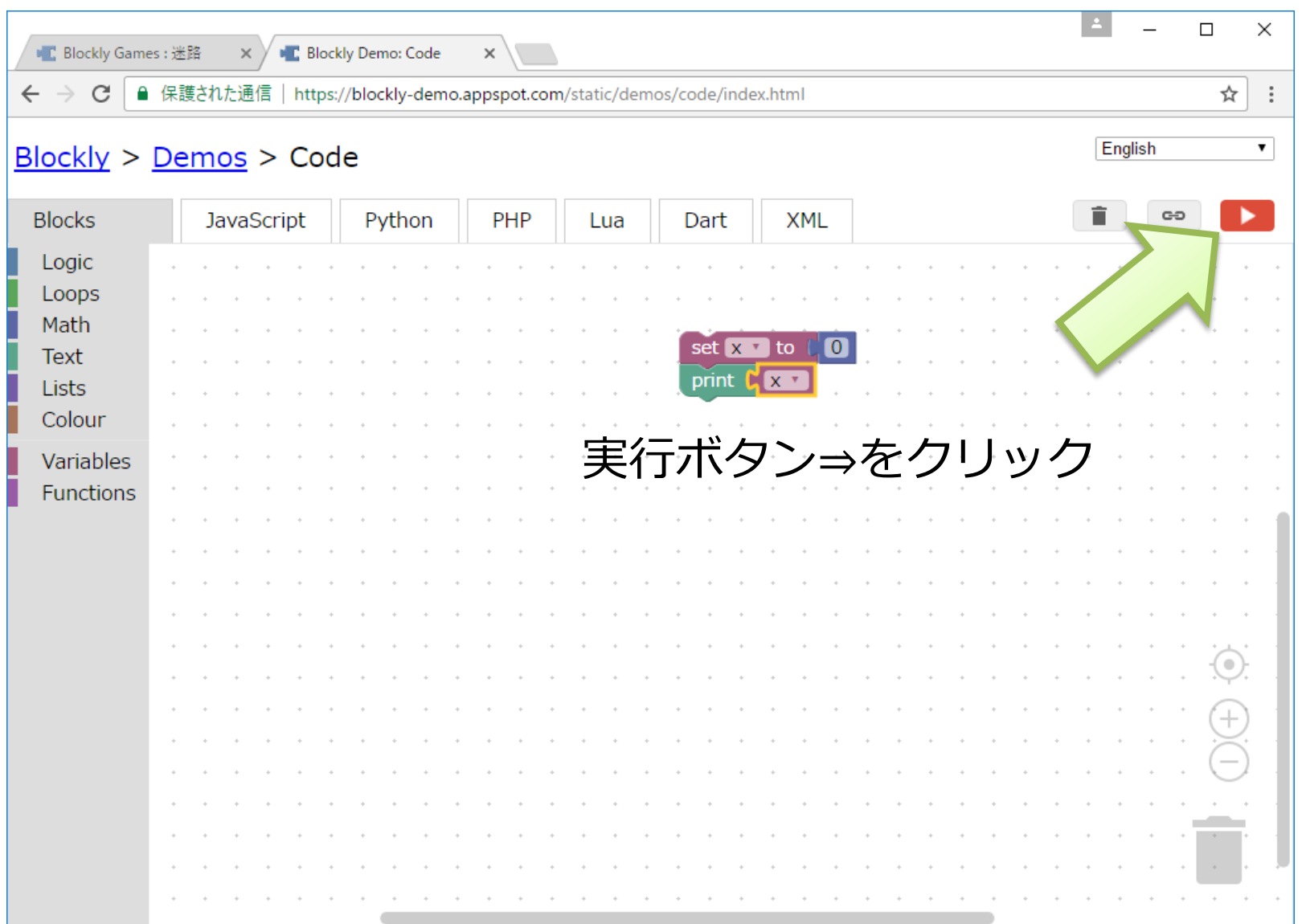

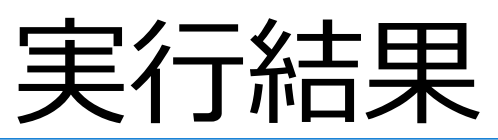

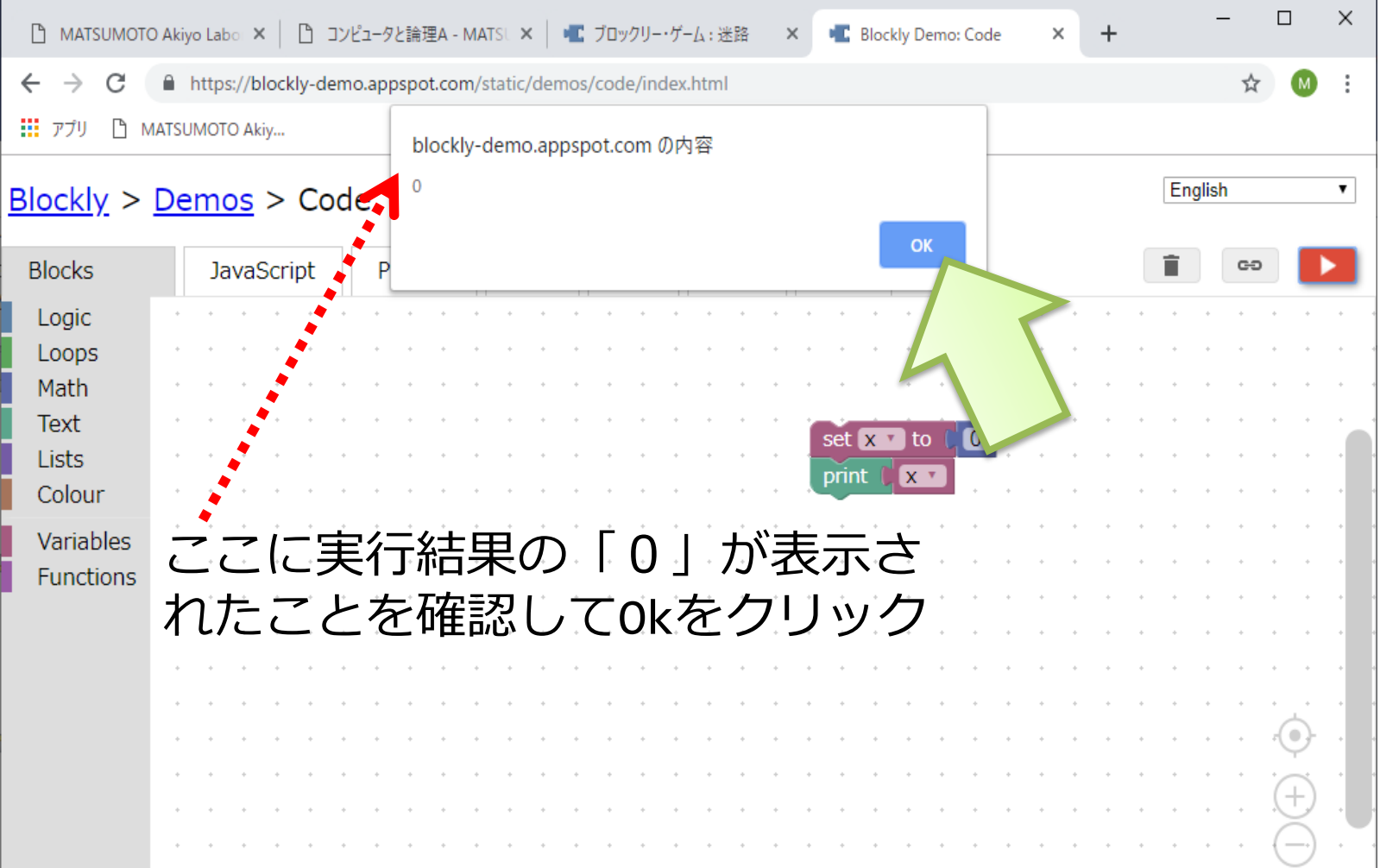

#### 続けて変数xを操作する

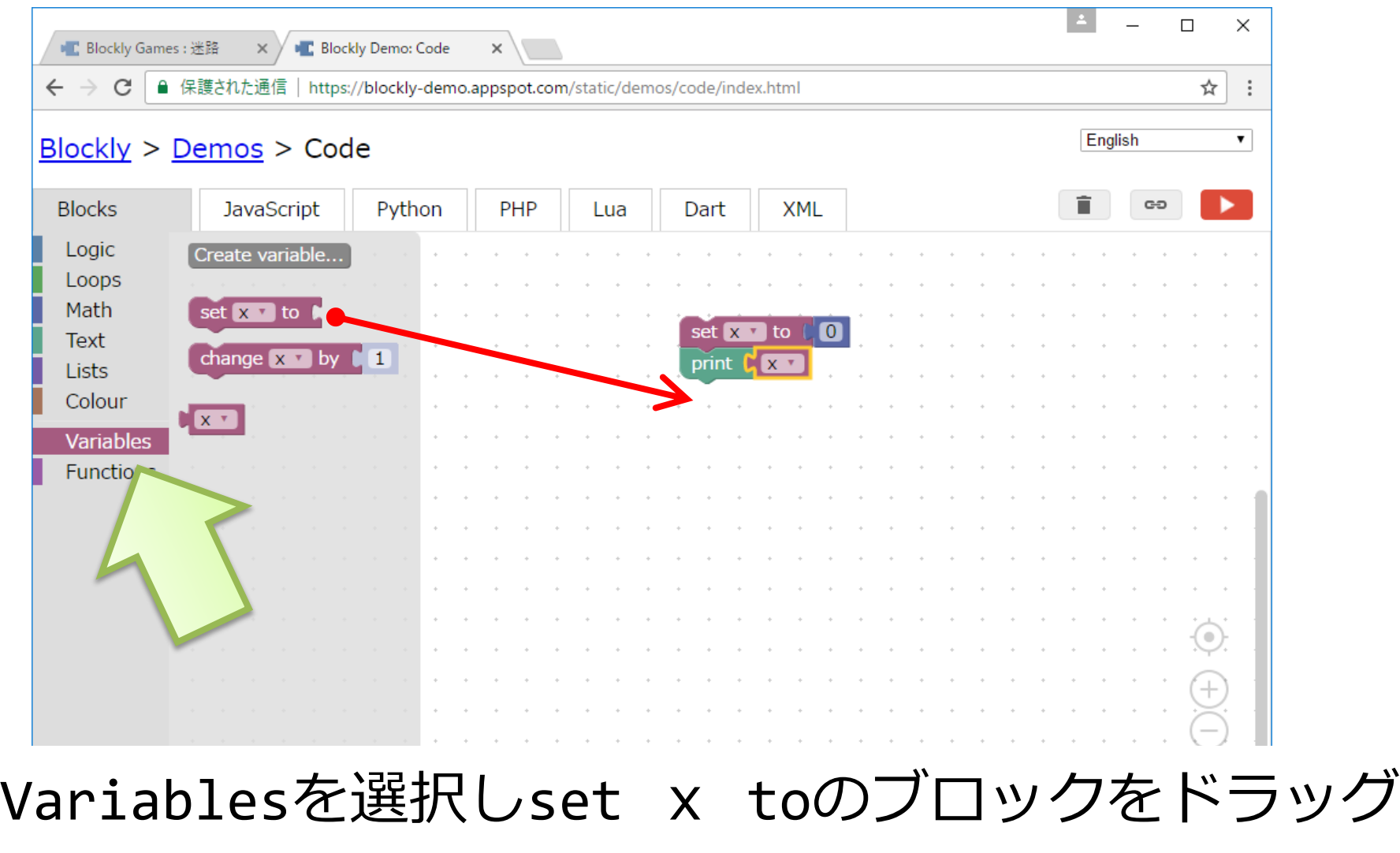

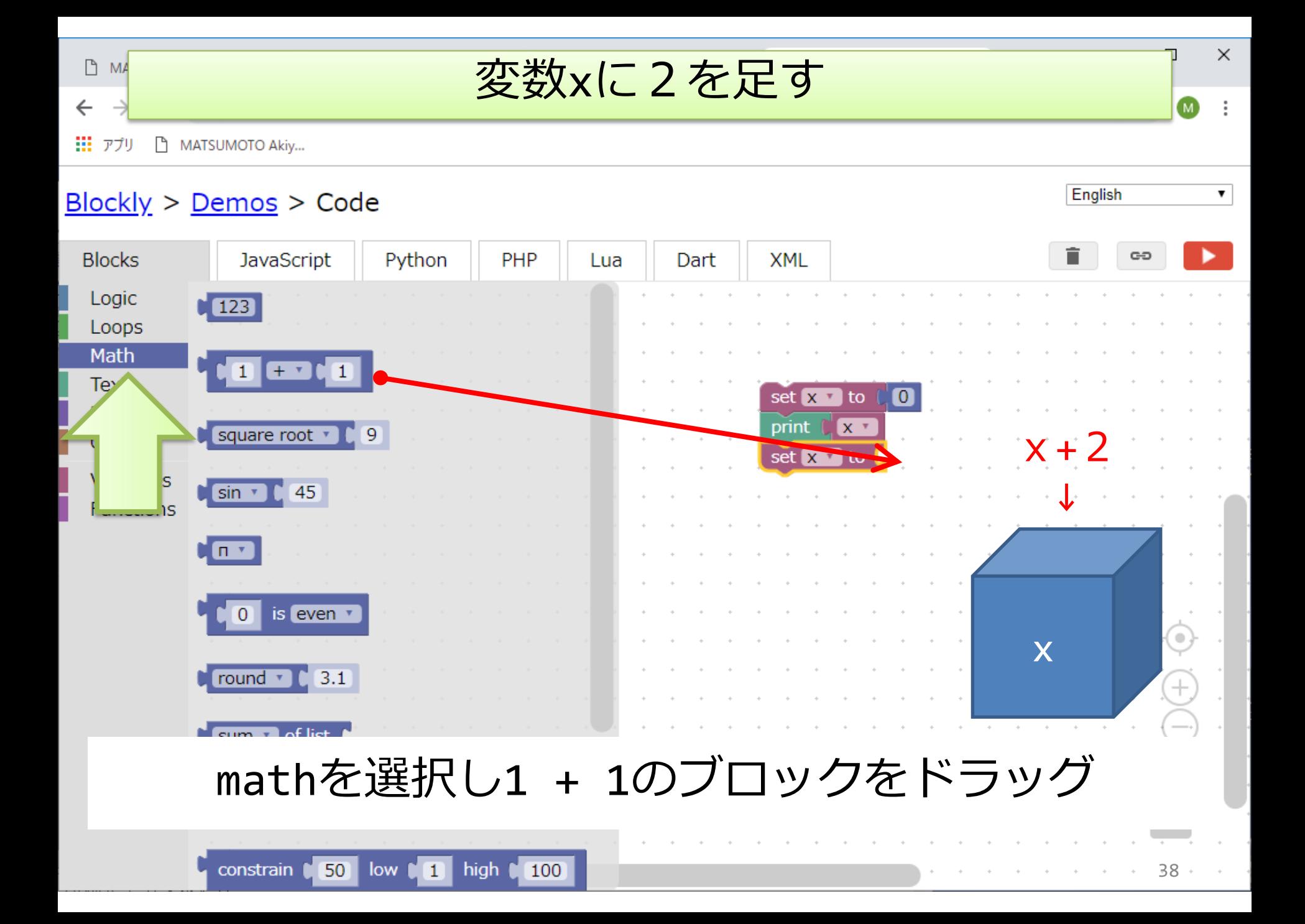

## このままでは x が 1 + 1 になってしまう

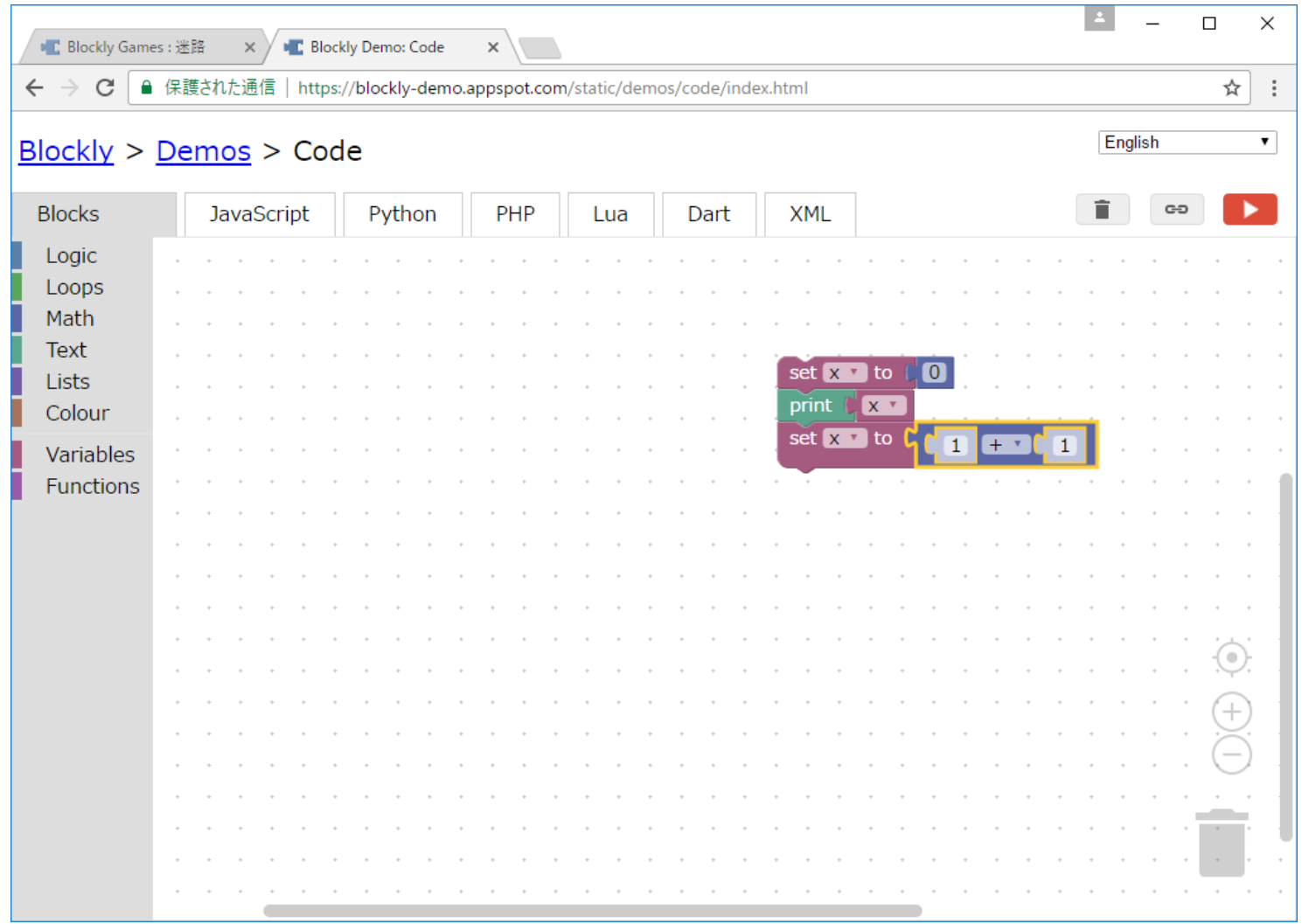

#### Xを組み込む

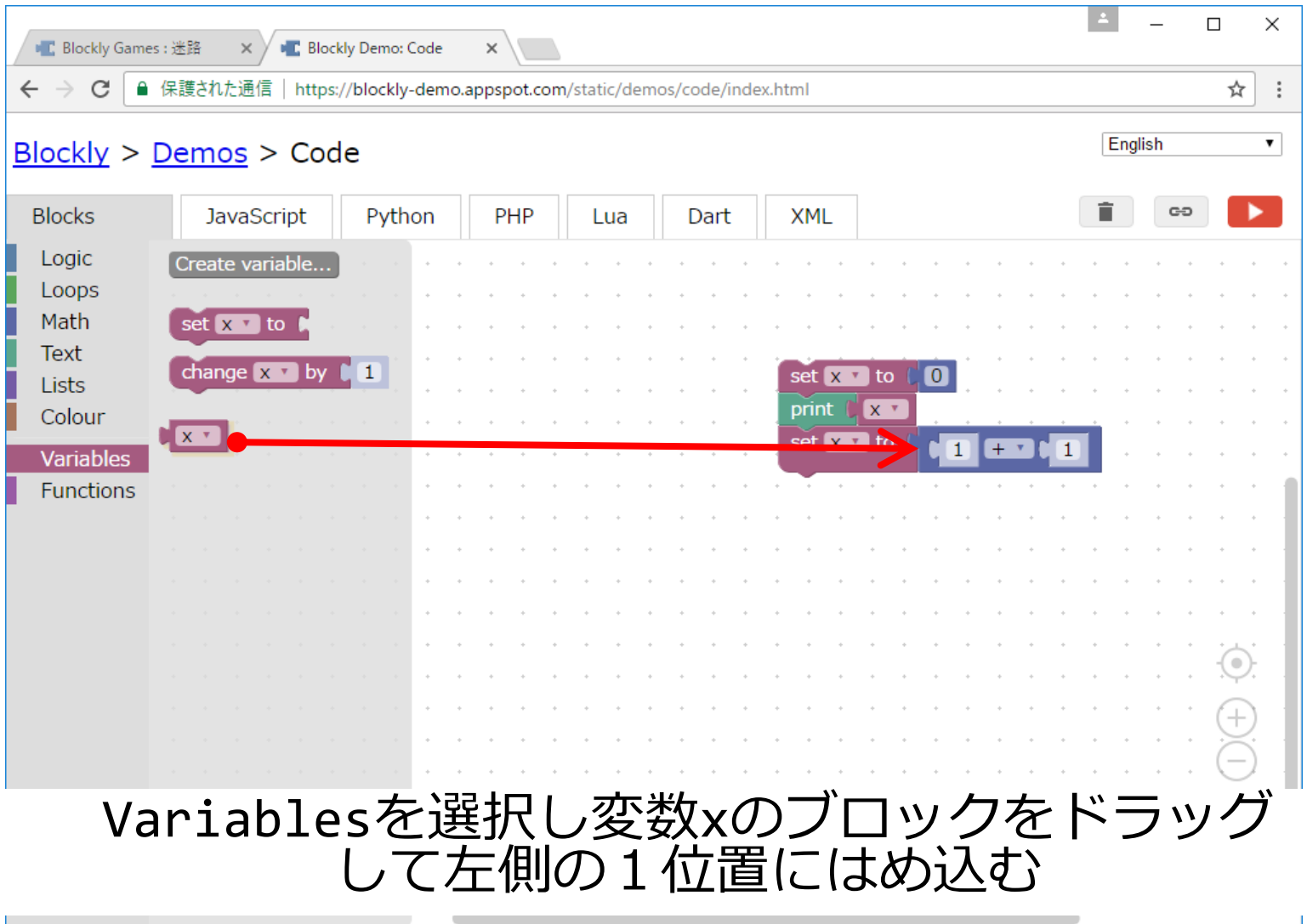

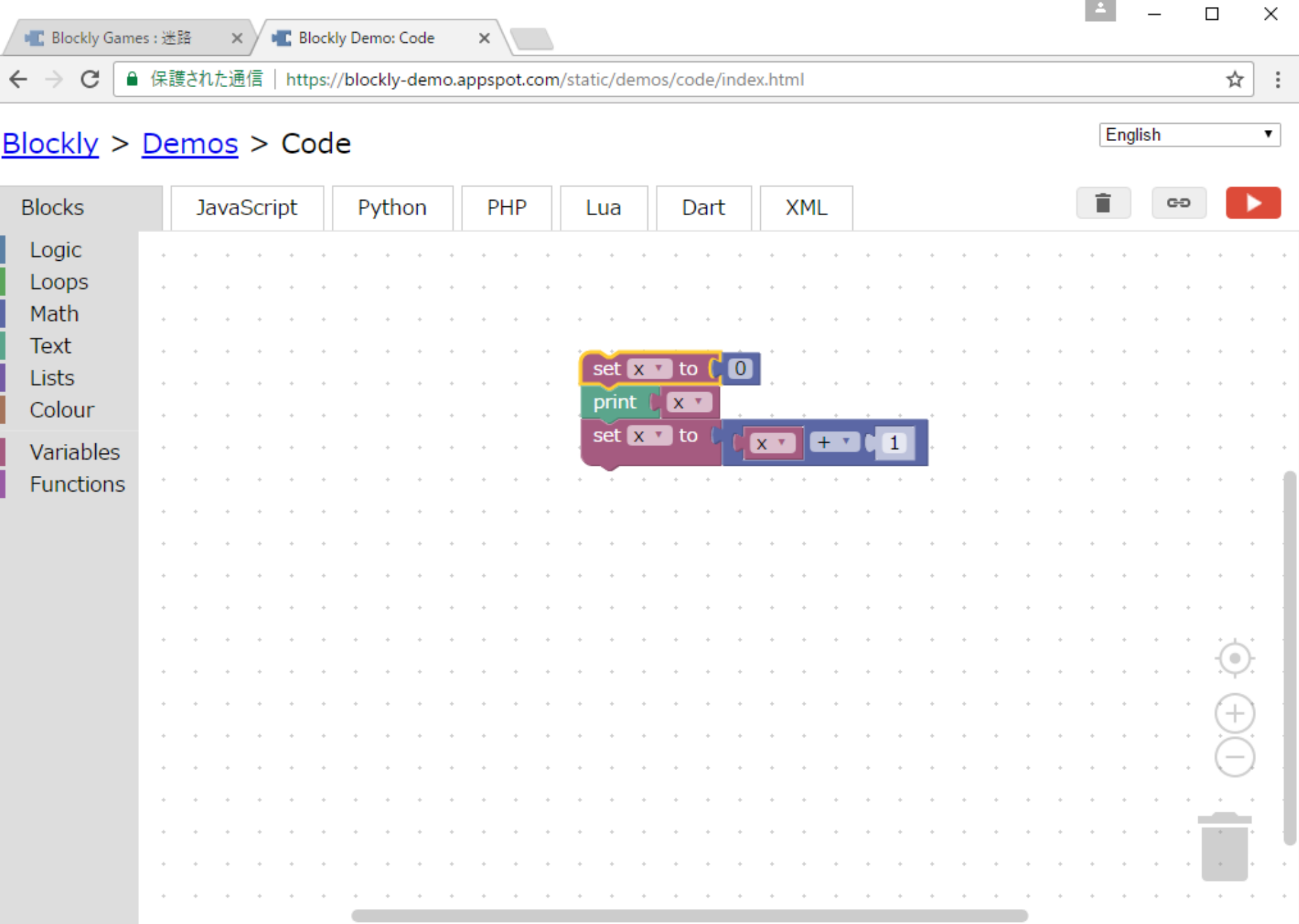

クリックして2を入力

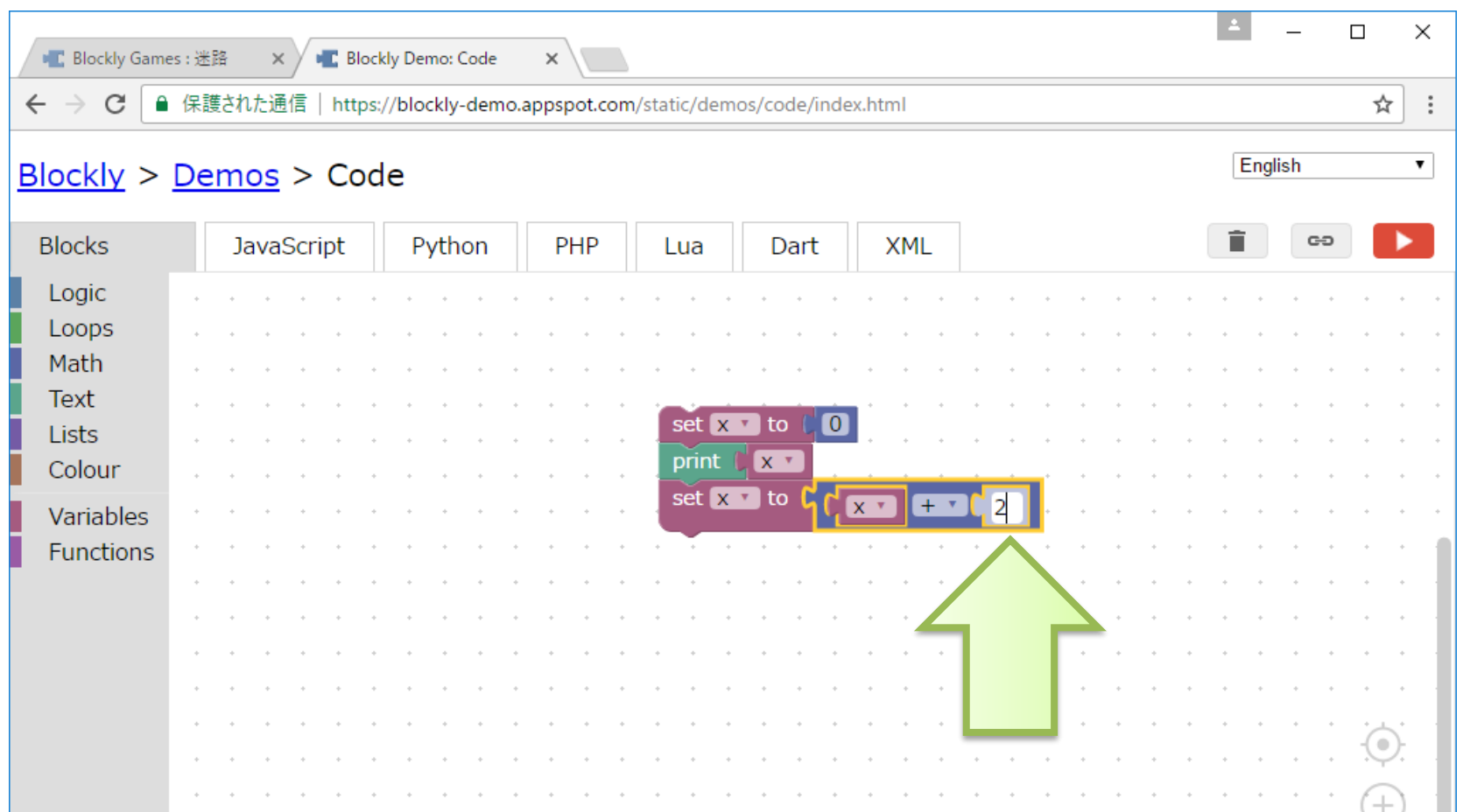

X+1の右側の1の部分に2を入力する

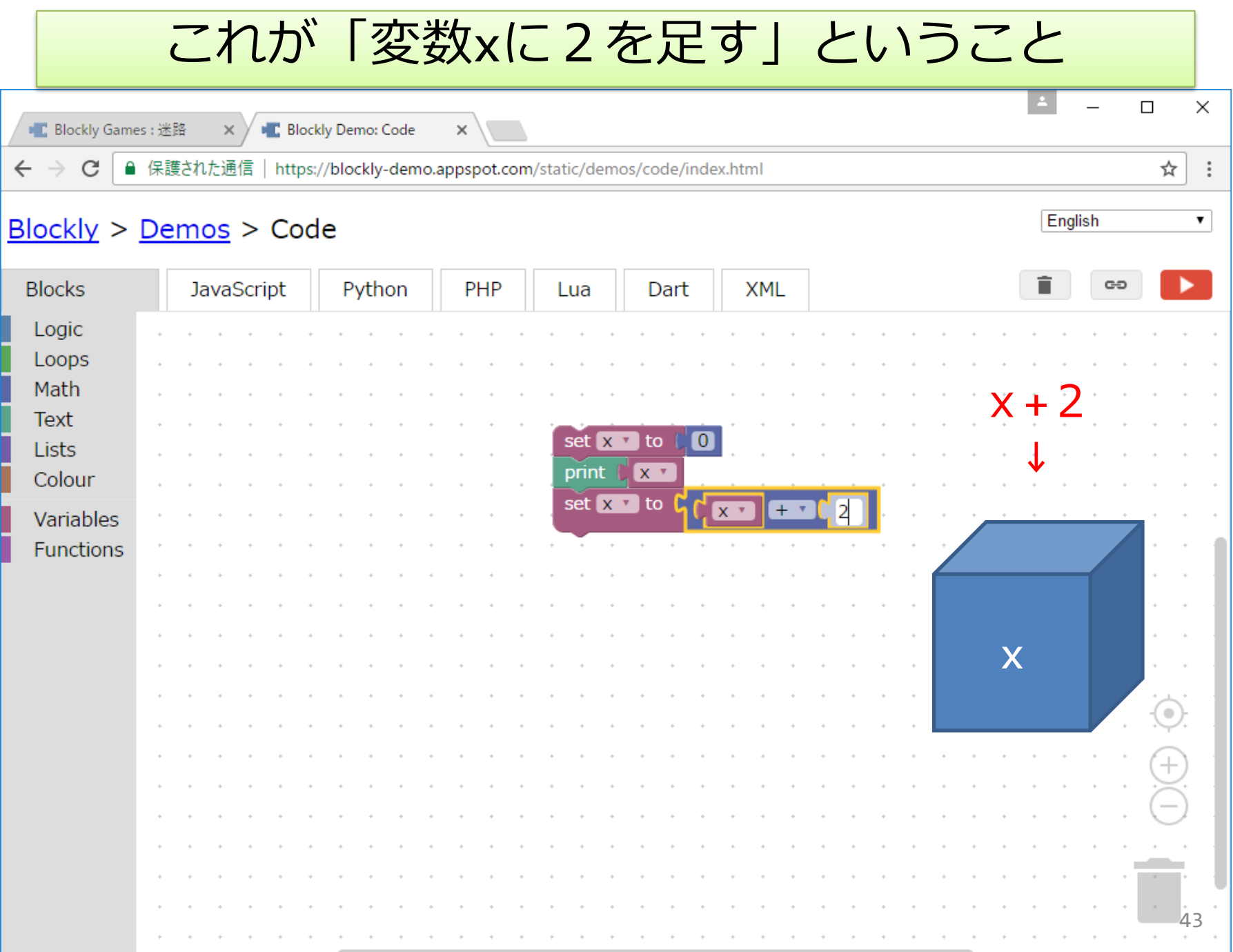

#### さらにxに2加えその計算を表示してみよう

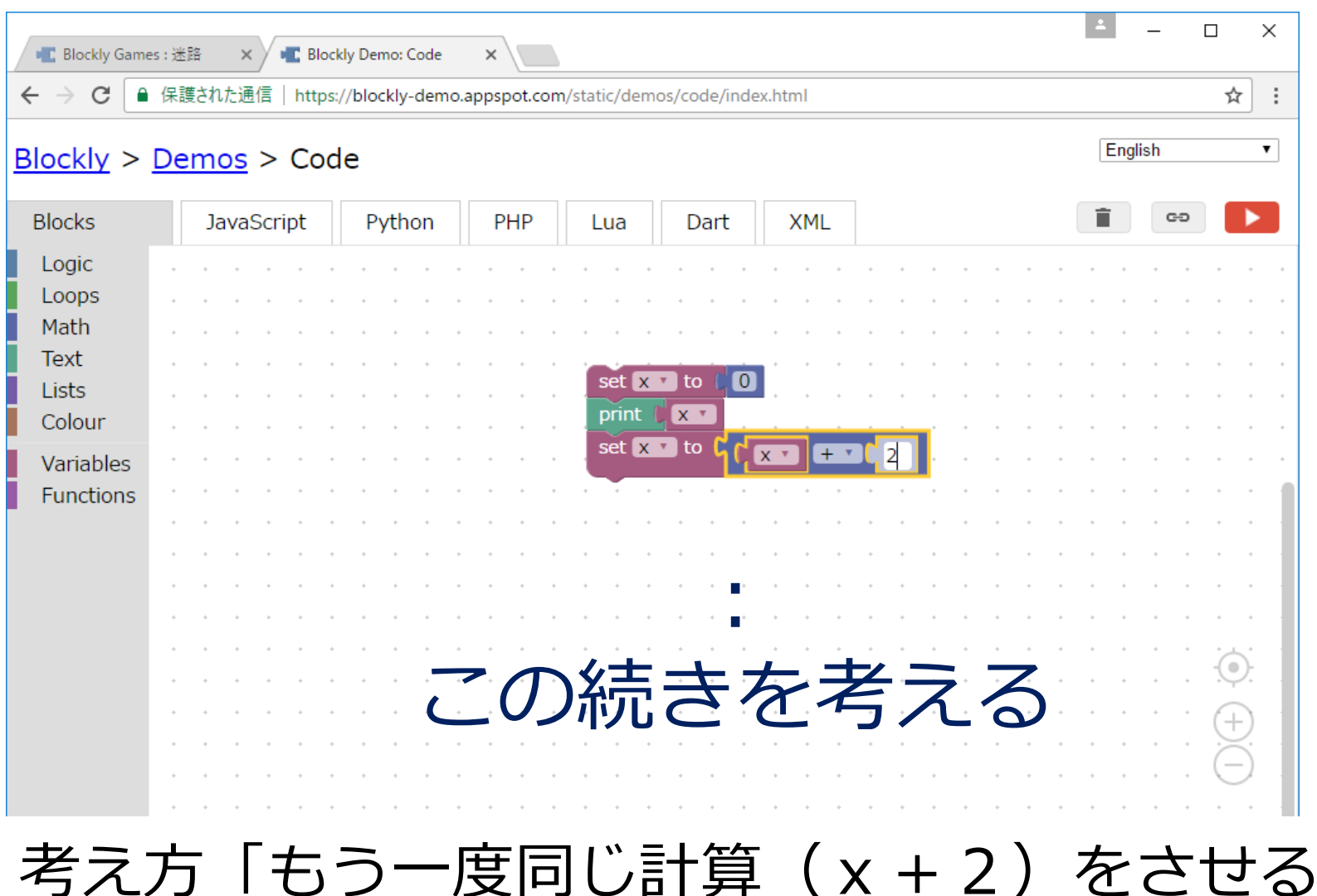

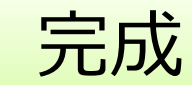

#### Blockly > Demos > Code

 $\blacksquare$  Bld

 $\leftarrow$  $\rightarrow$ 

> **Blocks** JavaScript Python PHP **XML** Dart Lua  $x+2$ Logic Loops ↓ Math **Text** set  $\mathbf{x}$   $\mathbf{r}$  to  $\mathbf{r}$  0 Lists print  $\left\| \mathbf{x} \right\|$ Colour x  $set x \cdot to$  $X^*$  $+$   $*$  $\overline{2}$ Variables  $set x \cdot to$ Functions  $X^*$  $+$   $*$  $\overline{2}$ print  $\left[\begin{array}{cc} x & x \\ x & x \end{array}\right]$  $x + 2$ ↓ x 45

 $\times$ 

▼

☆

English

実⾏結果

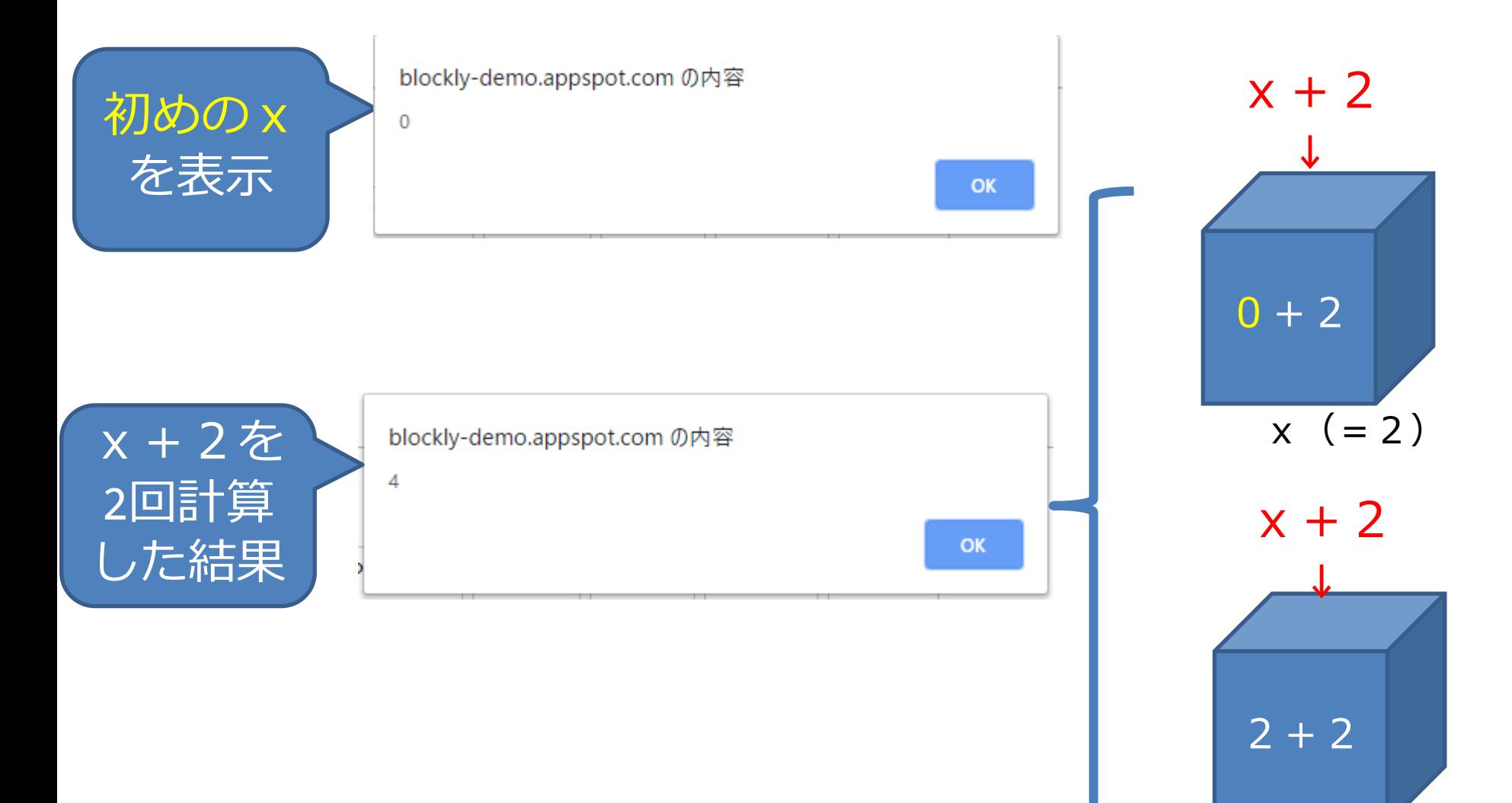

 $x (=4)$ 

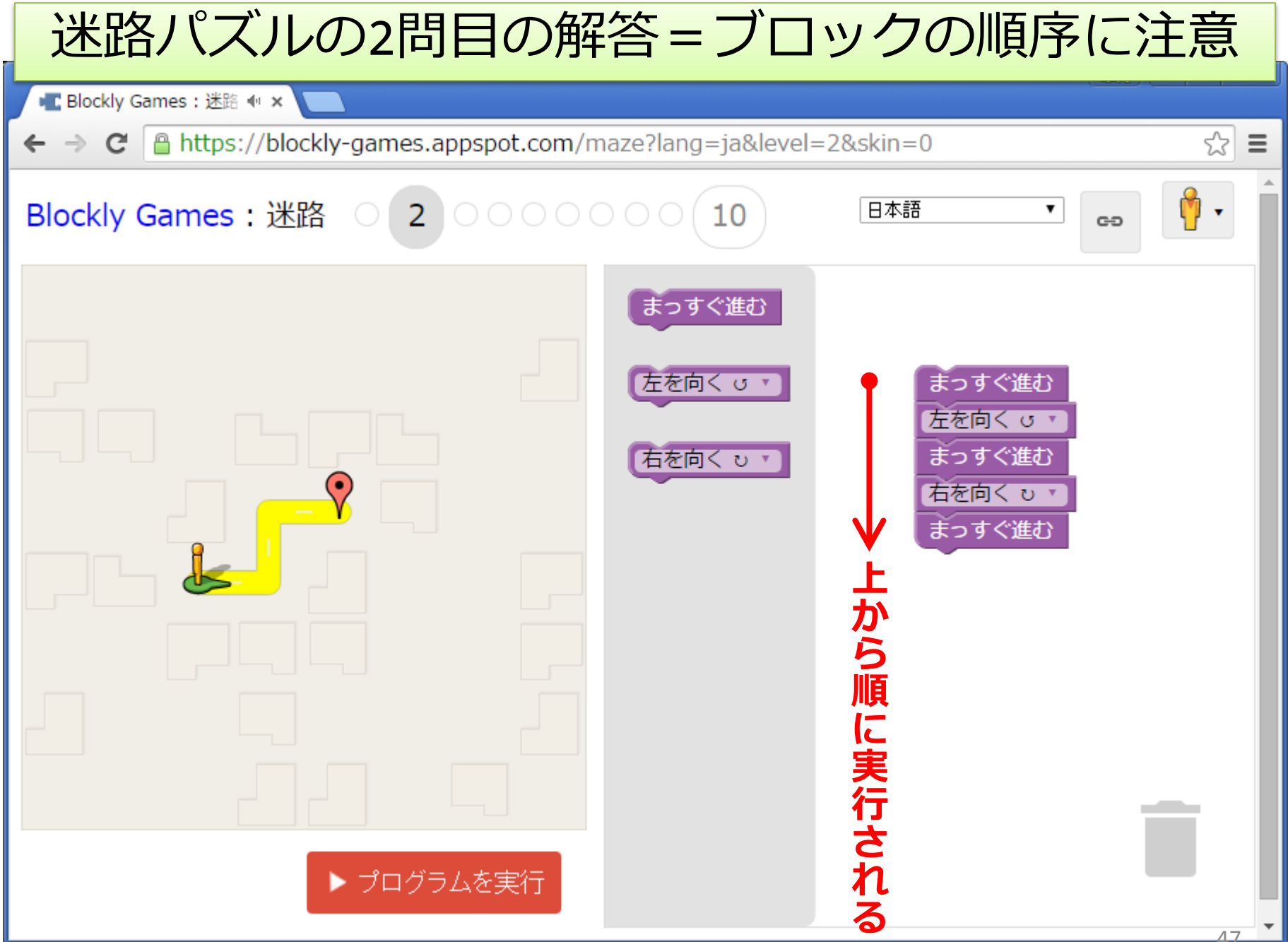

変数「y」を追加しよう

• 問題 以下の動作をするようにブロック を追加して組み⽴ててください。

1変数yを追加して0を代入してください ②変数xを表示し, 続けて変数yを表示さ せてください

<u> ③変数 x に1を2回</u>加え、変数 <u>y に 3 を1回</u>加 えてください

④再び変数xを表⽰し,続けて変数yを表 ⽰させてください

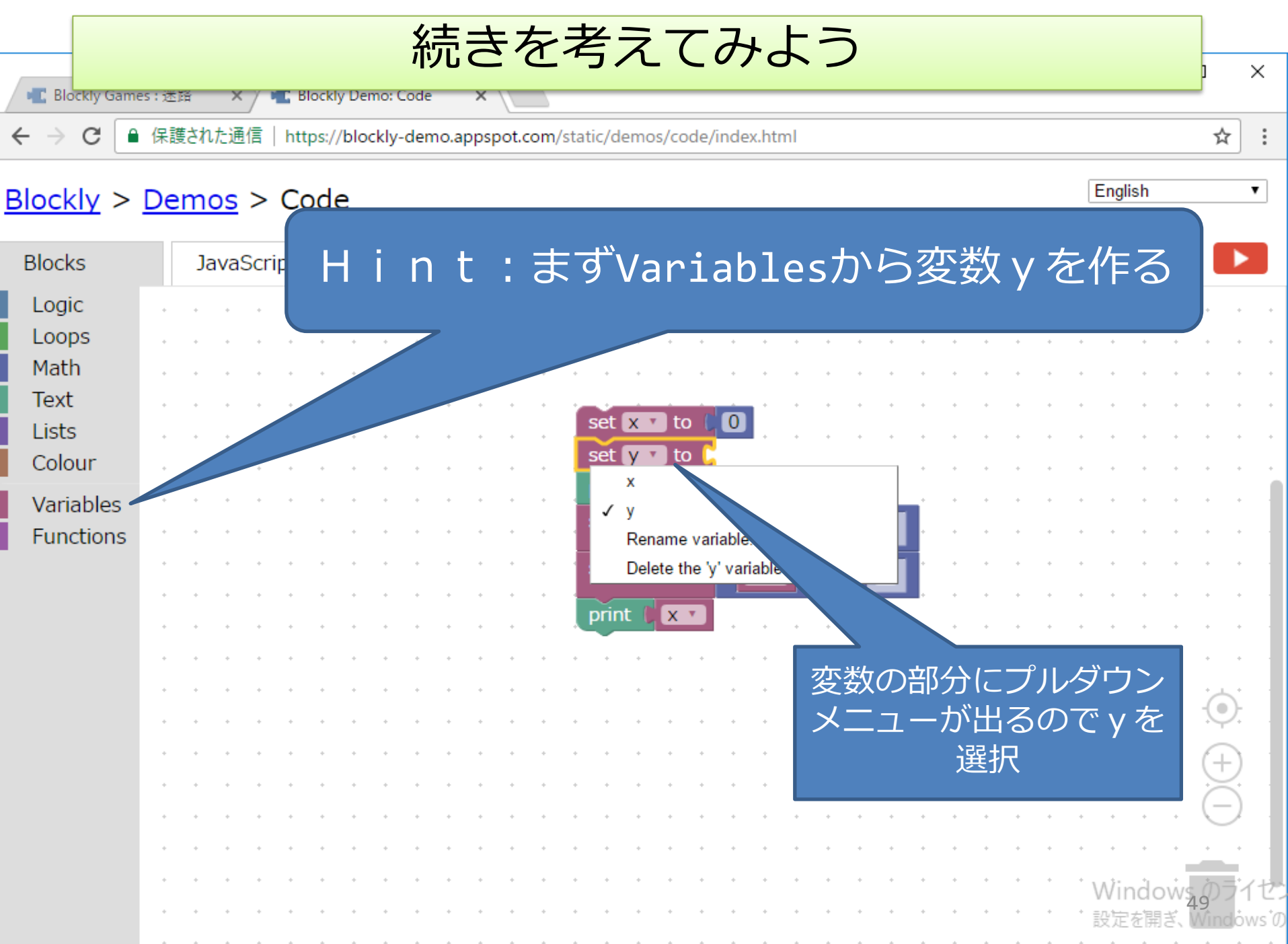

 $\mathcal{C}$ ■ 保護された通信 |  $\leftarrow$  $\rightarrow$ 

■■ Blockly Games: 迷路

#### Blockly > Demos > Code

 $\times$ 

**C** Blockly Demo: Code

 $\times$ 

https://blockly-demo.appspot.com/static/demos/code/index.html

**Blocks** î JavaScript Python PHP Dart **XML** GĐ Lua Logic Loops Math set  $x -$  to  $\theta$  $\overline{\bullet}$ Text  $\overline{\mathbf{0}}$  $set \ y \ y$  to Lists print  $\mathbf{x}$ Colour  $y \star$ print Variables  $set x \cdot to$  $X$   $*$  $+$  $\mathbf{1}$ Functions set  $x \cdot$  to  $X^{\dagger}$ 1  $set \ y \ y$  to print  $x^*$ print ly \*

 $\Box$ 

English

☆

 $\times$ 

۷.

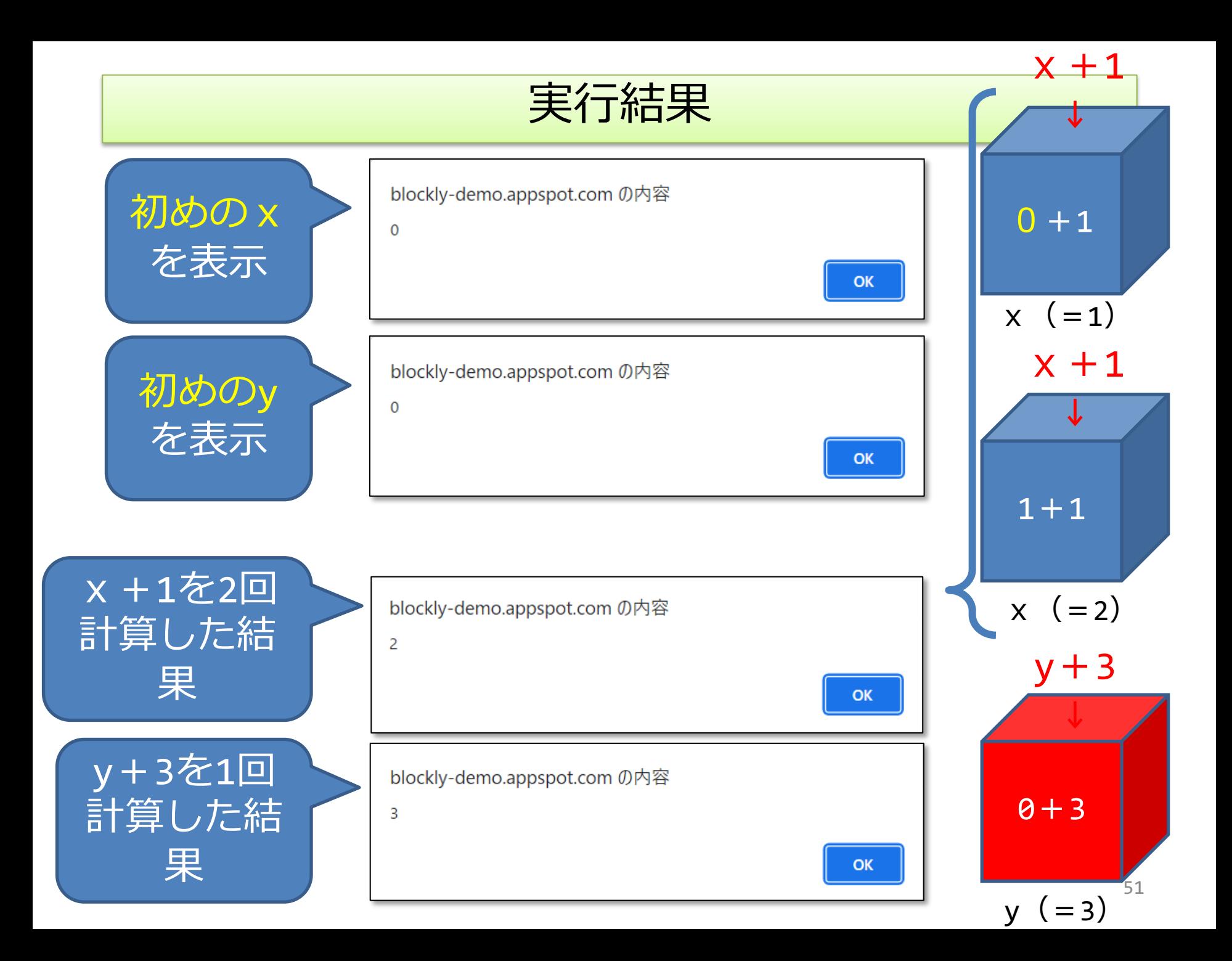

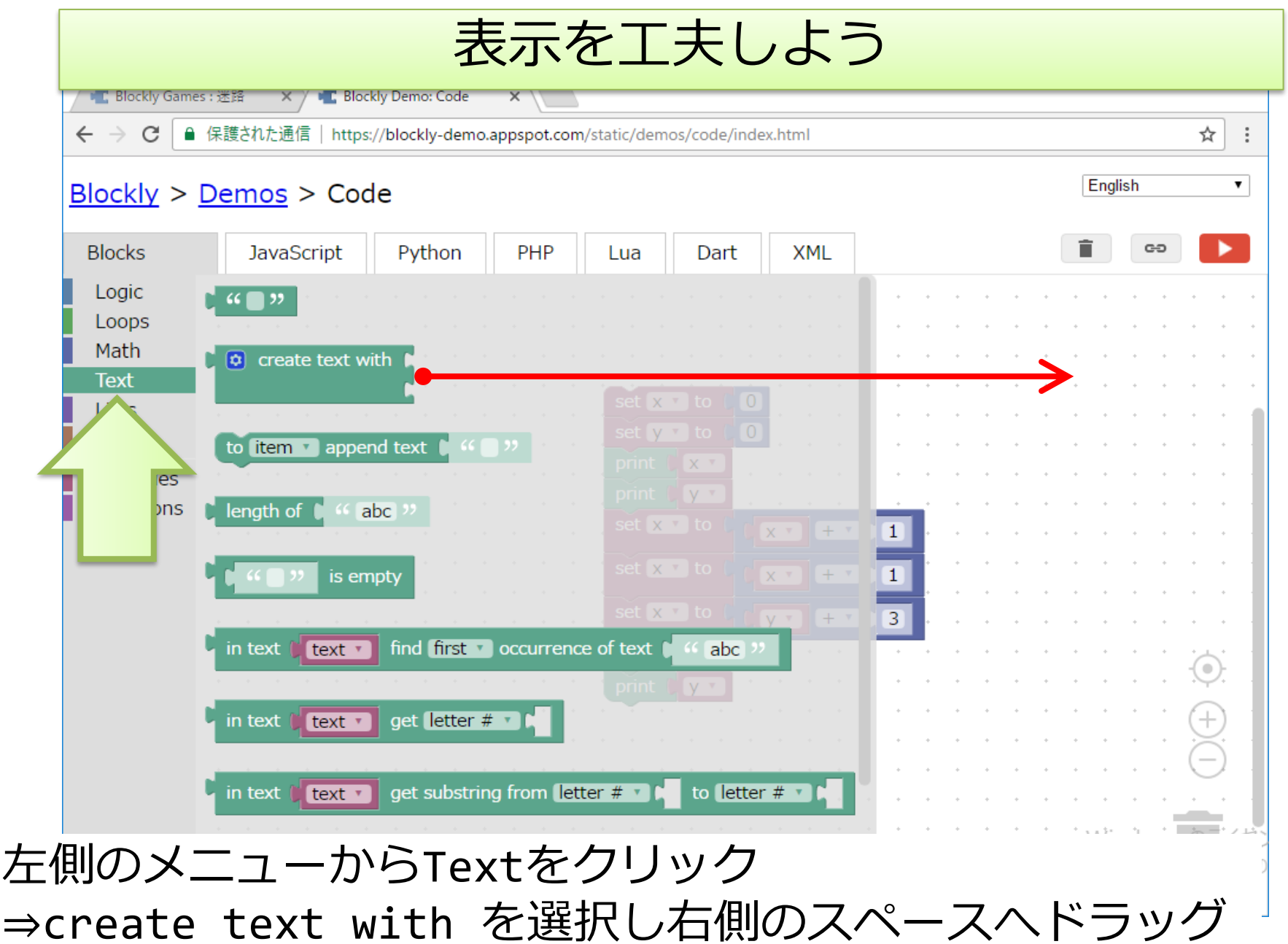

<sup>52</sup>

要らないブロックはゴミ箱へ

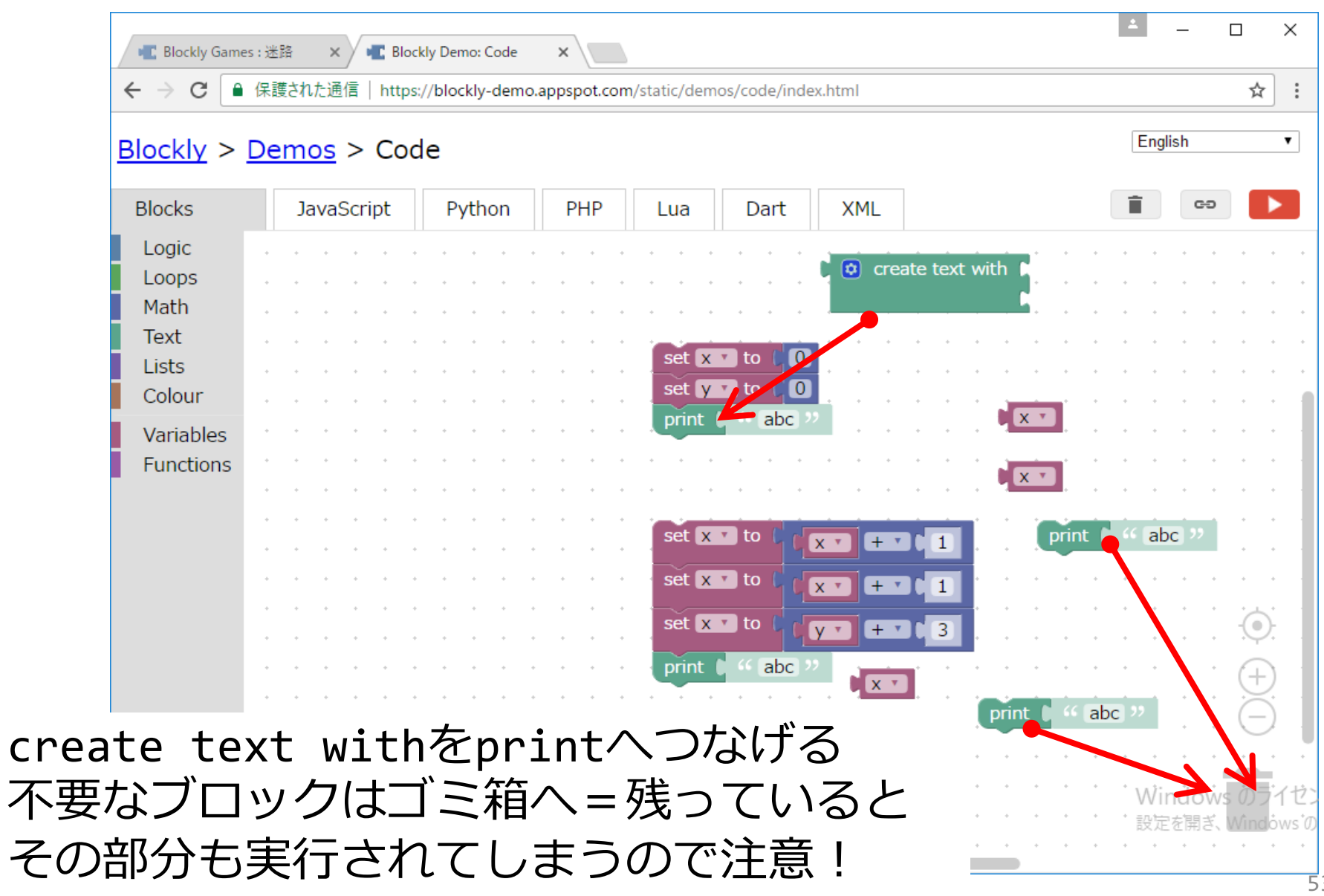

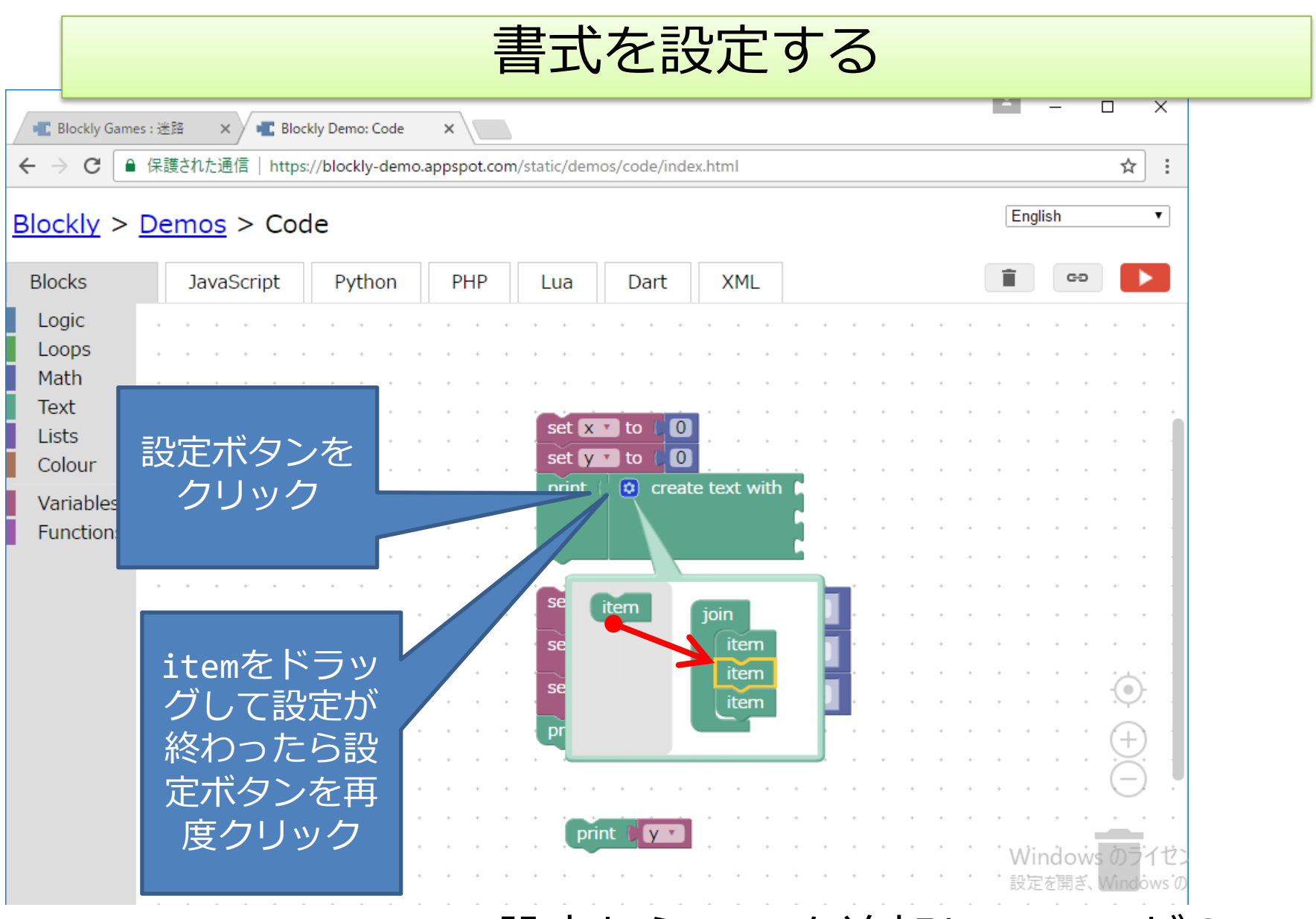

create text with の設定からitemを追加してitemが3 つ表示されるようにする(ブロックが3つはめ込める状態になる)

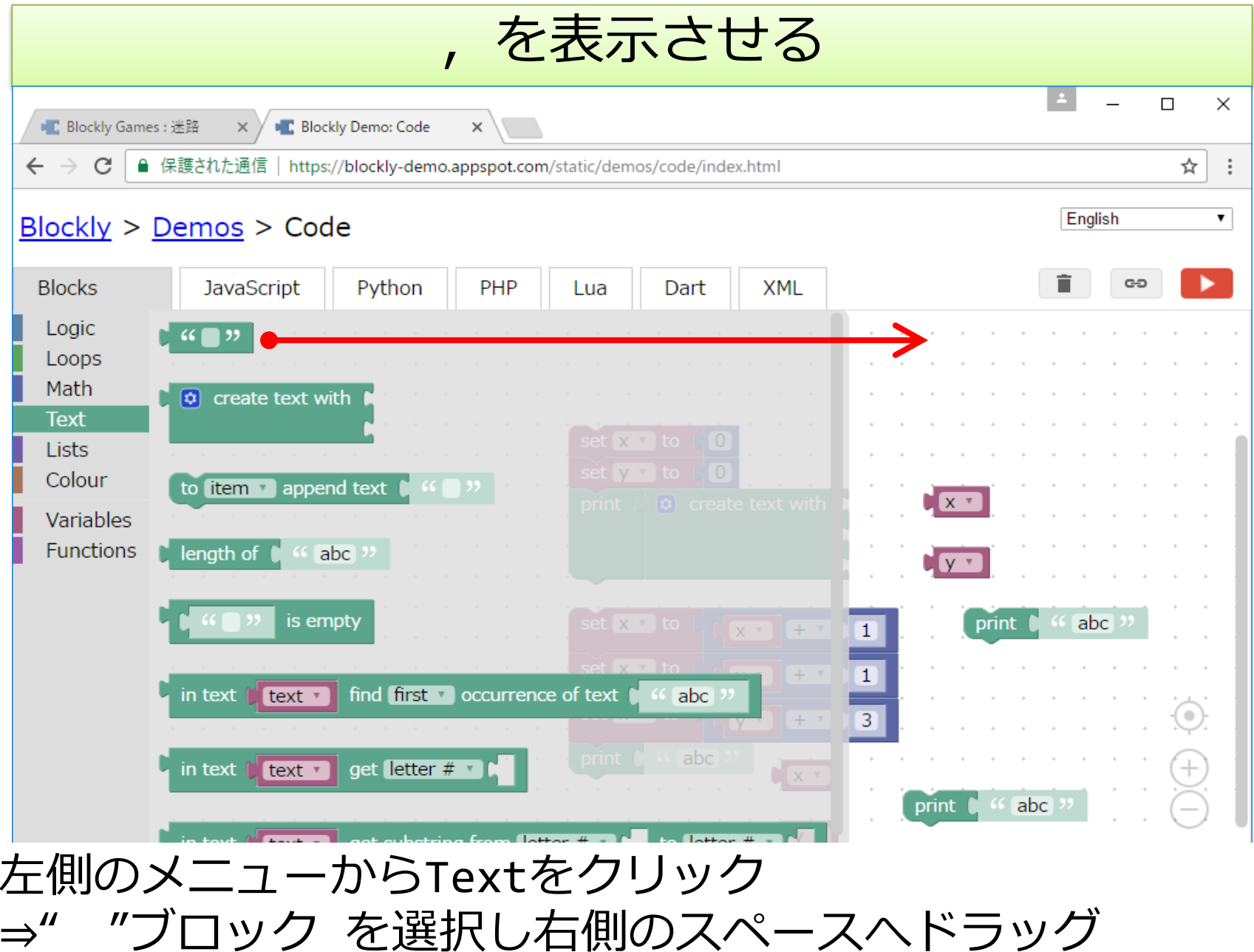

, を" "に入力しブロックを組み立てる

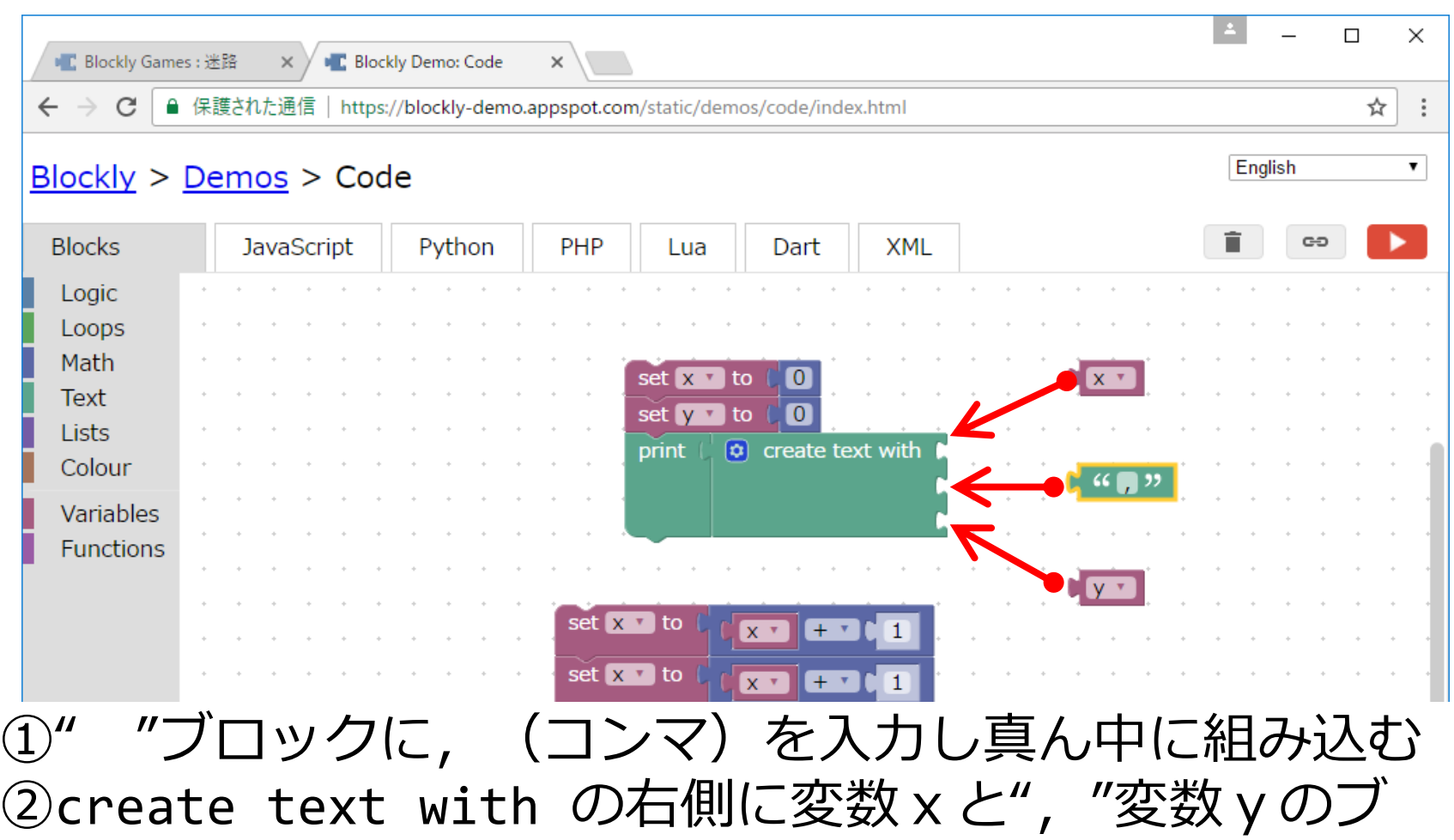

ロックをそれぞれコンマのブロックの上下に組み込む

完成

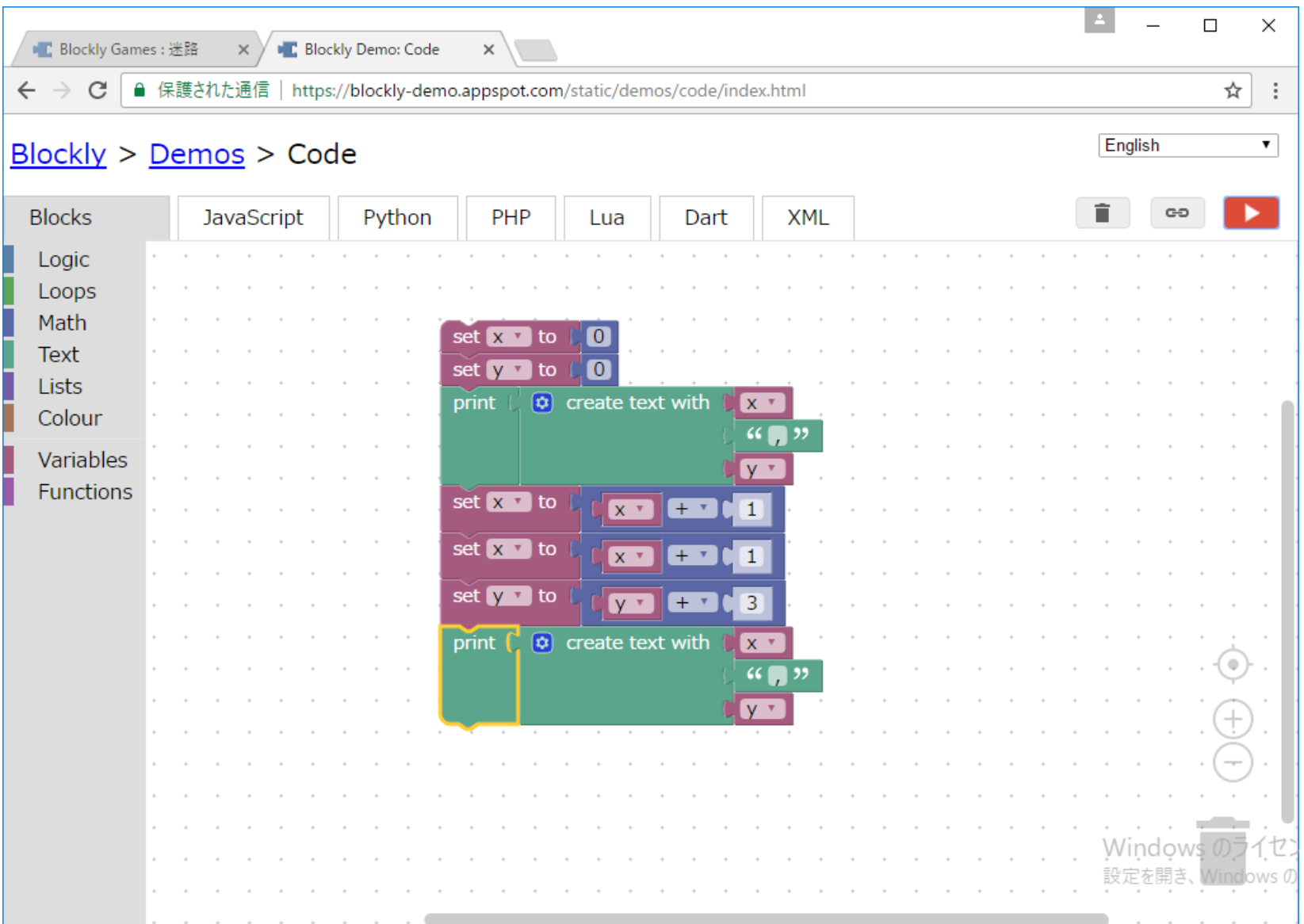

実行結果

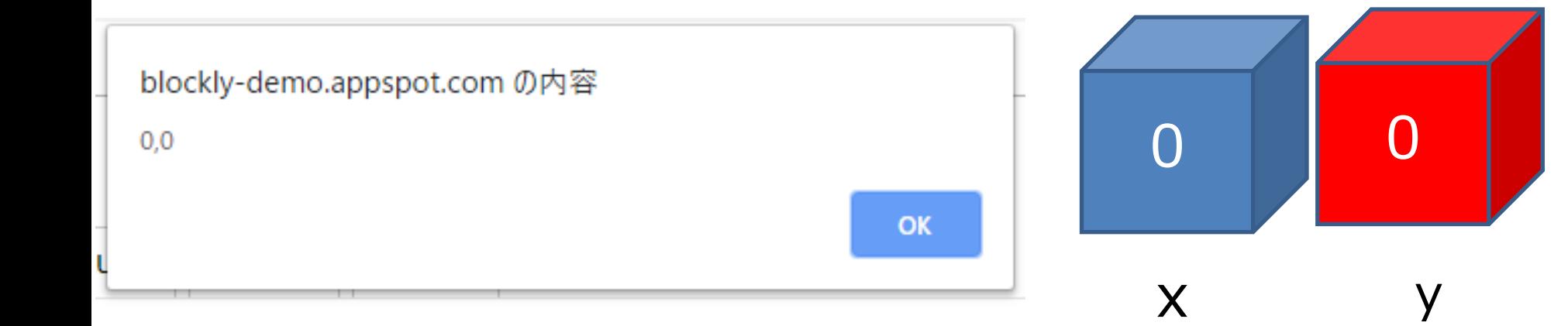

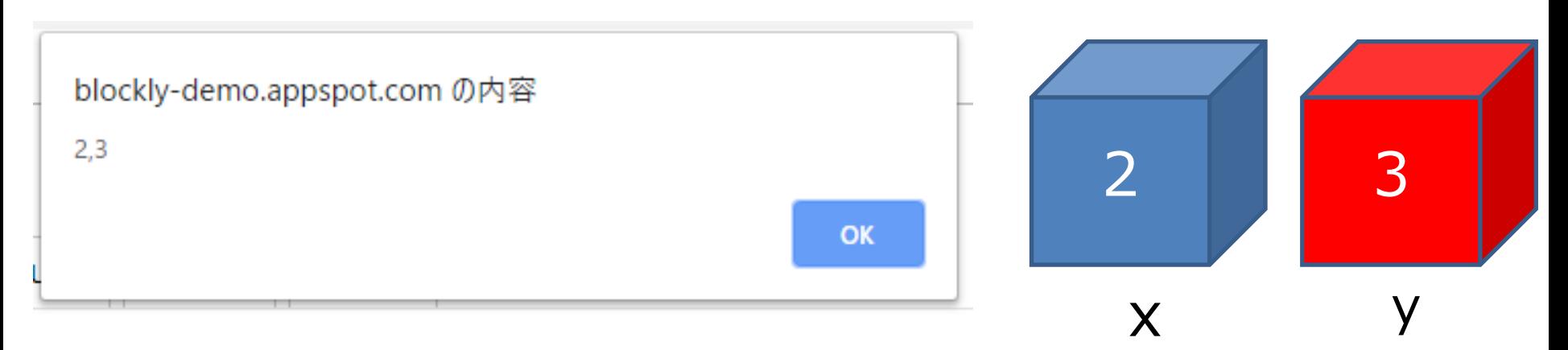

応用

- "リスト"で変数を便利に使う – いくつもの変数を⼀つのリストとして作成で きる – 繰り返しと組み合わせて使うと便利
	- 繰り返し (第5回) でまた触れるので軽く説明

ブロックを全部消してから進む

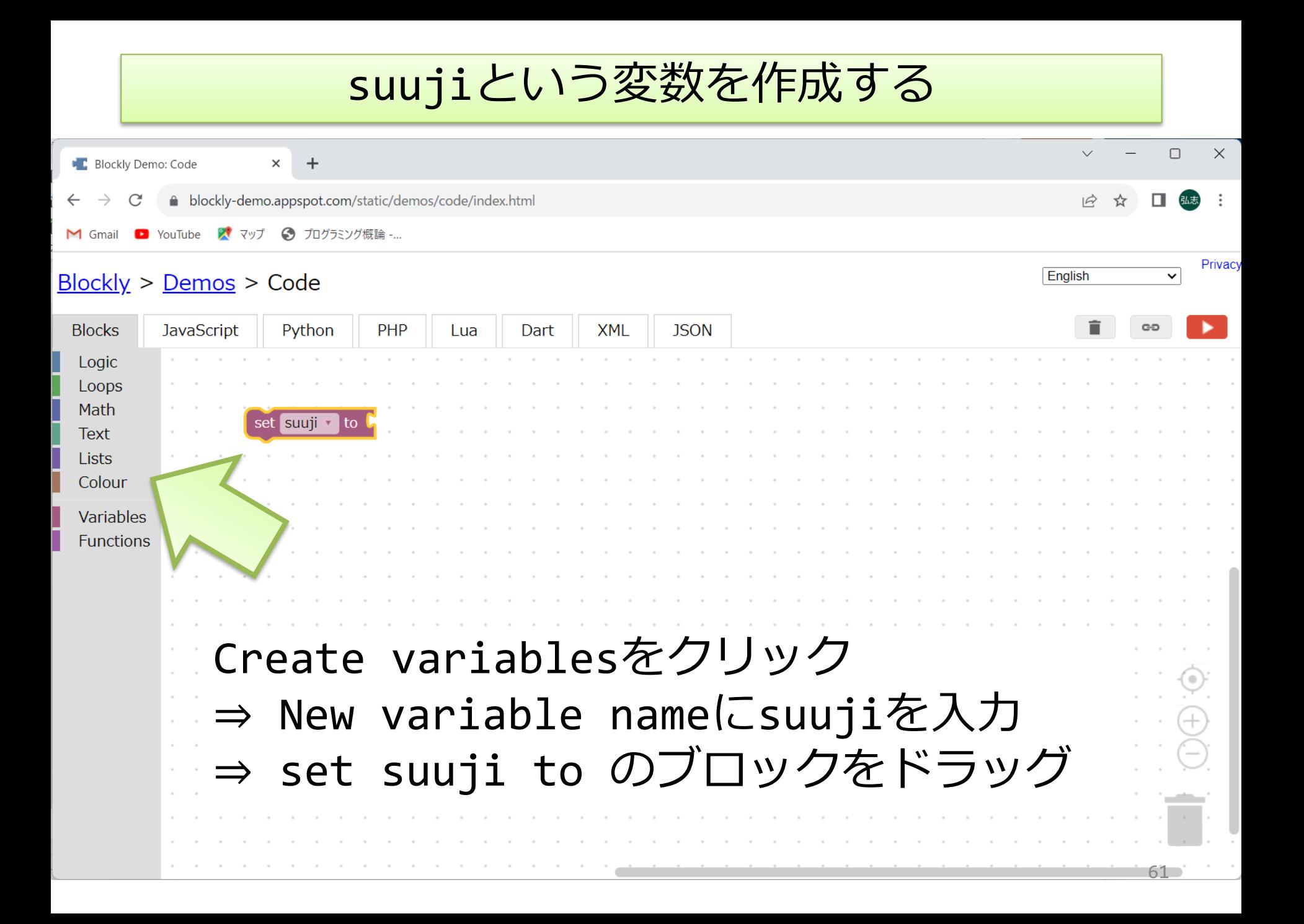

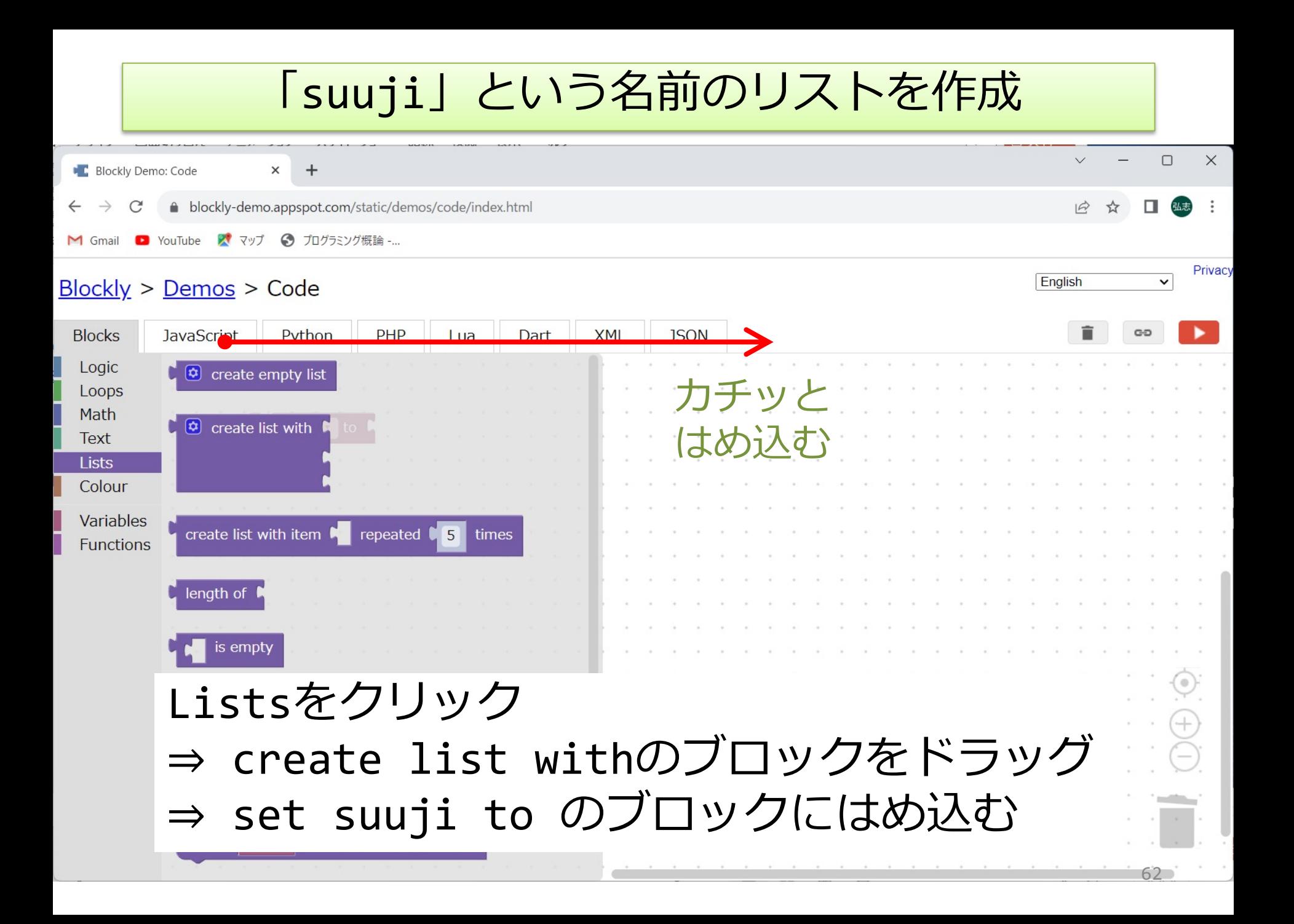

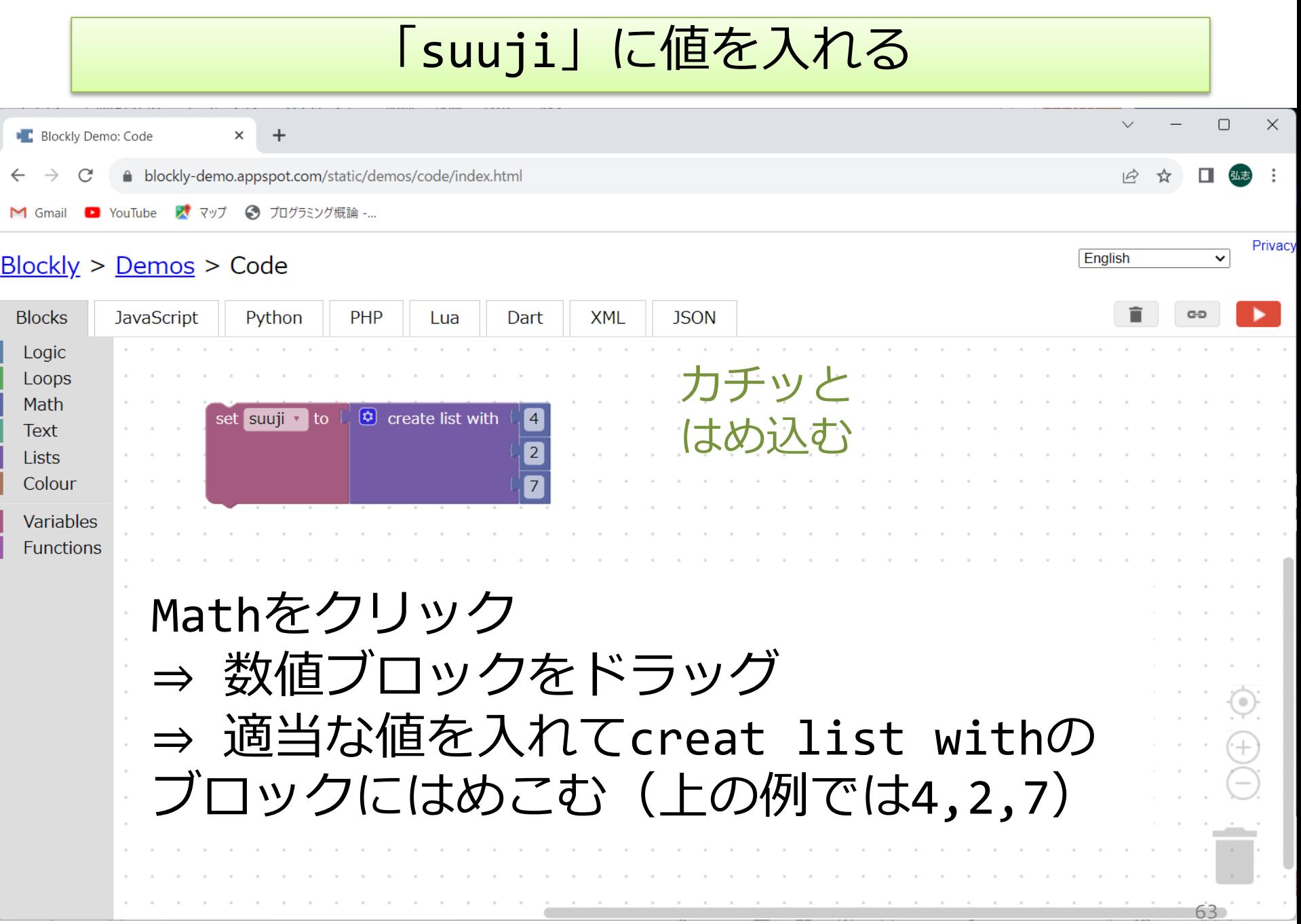

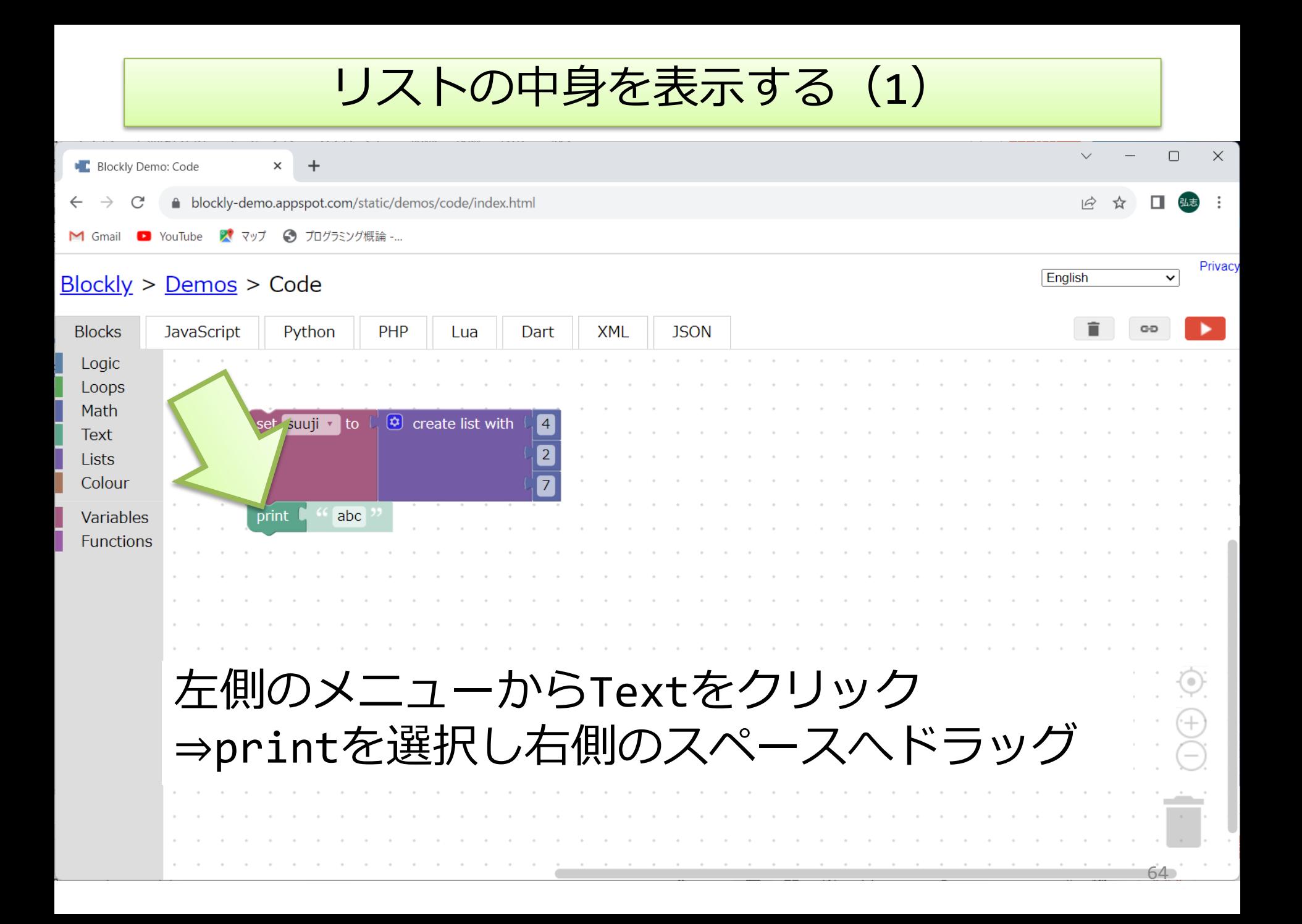

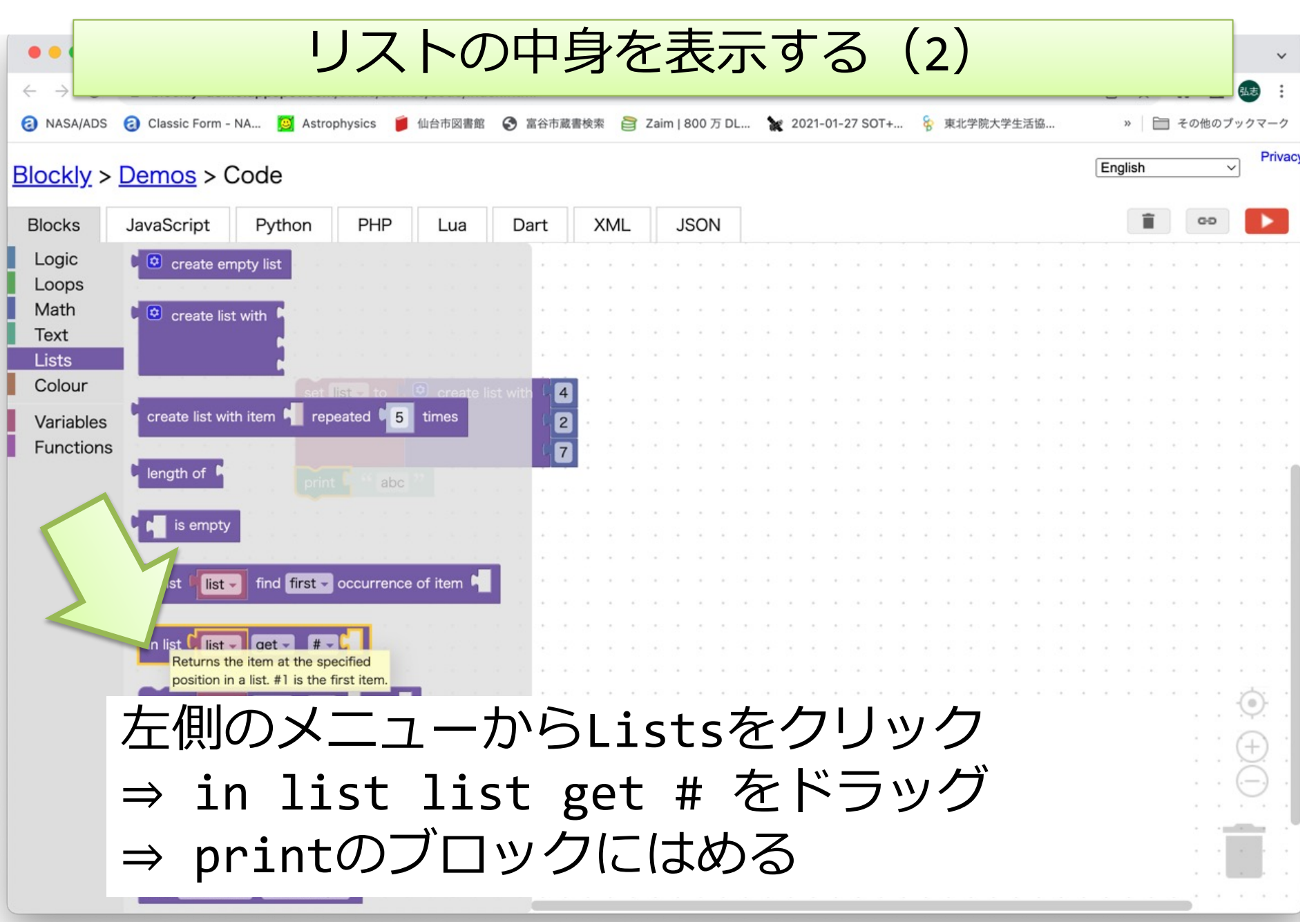

65

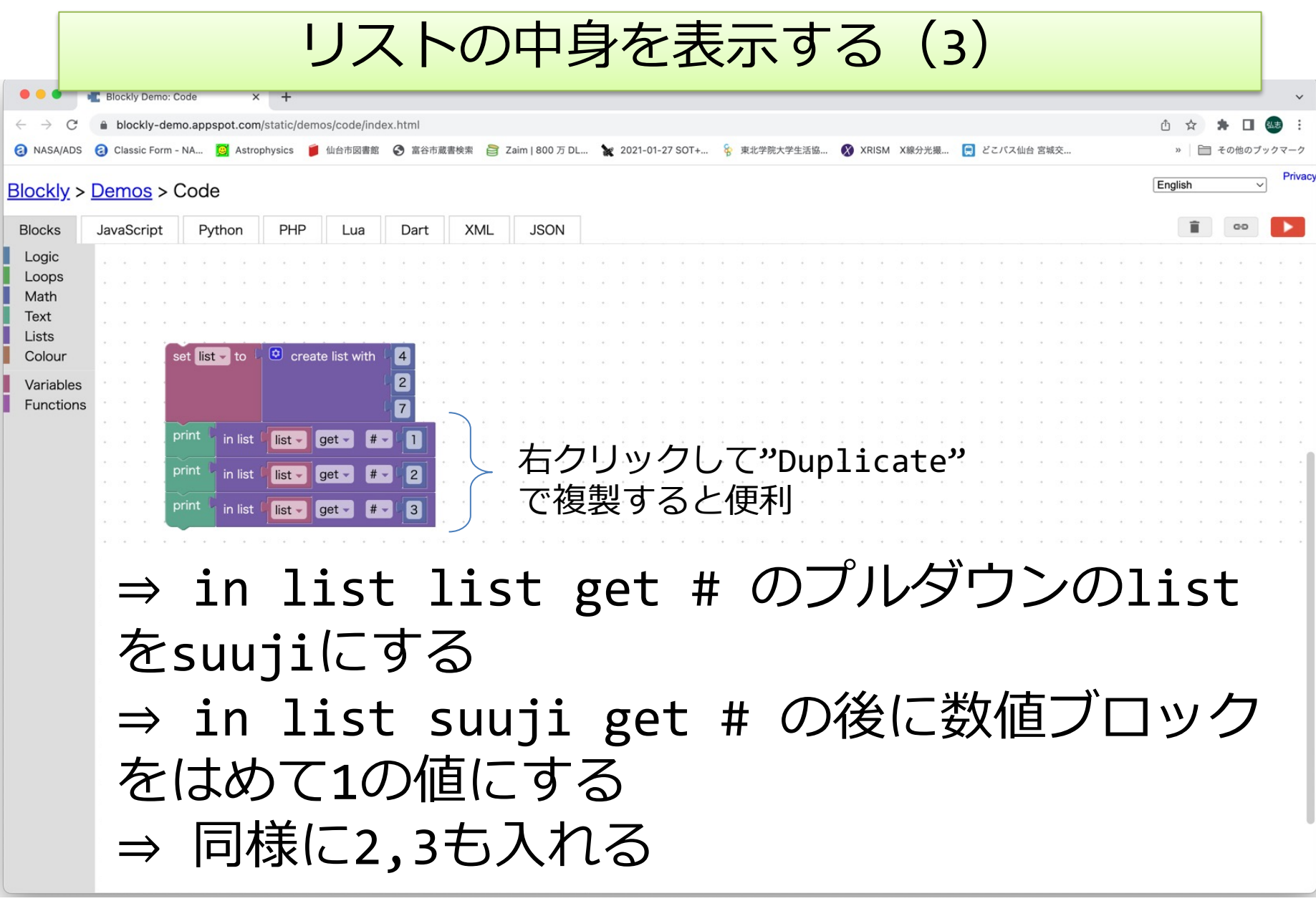

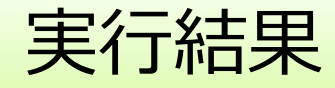

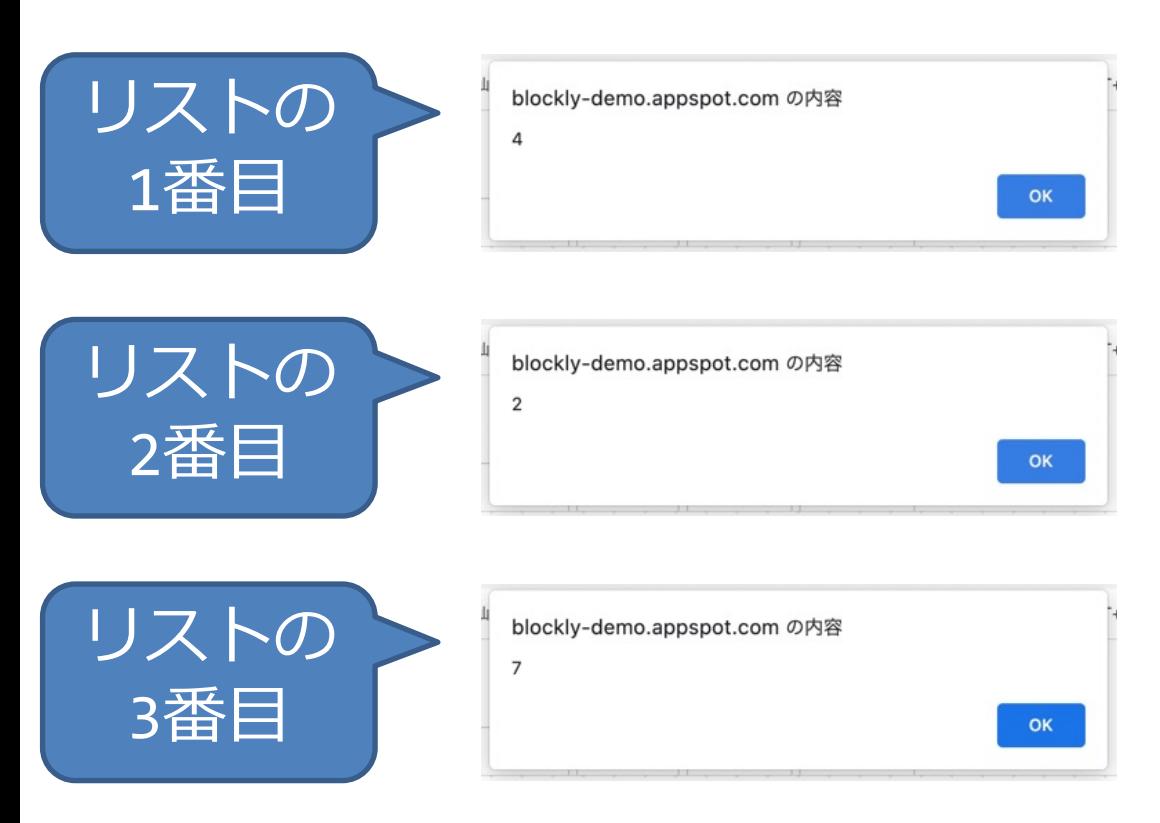

### リストの値が順番に表示される

- 一つの変数名で多くの数を扱うことができる
- リストの一つ一つを変数と同様に値を入れた り参照したりできる

## 時間が余った人は

### • 迷路パズルの続き(3問⽬〜10問⽬)に チャレンジしてみよう

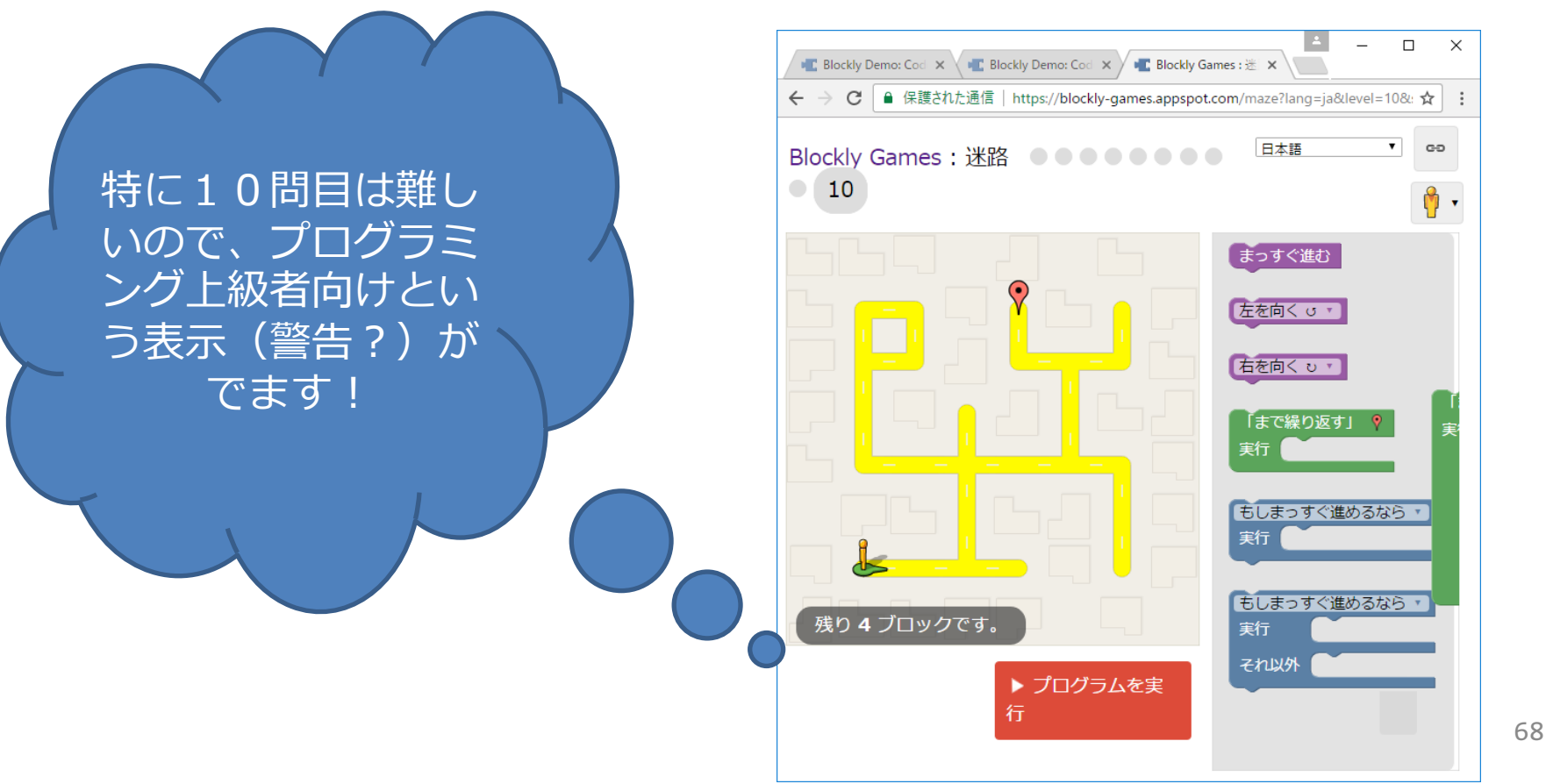

作業終了後(終了しなくても16:45まで)

### manabaで振り返りを提出

■manabaにログイン ■プログラミング概論の小テ ストから第3回振り返り課 題を選択し、スライドのプ ログラムを作成し動作でき たか,問題のプログラムを 作成し正しく動作できたか 等を回答する ■ 感想や分からなかった点 などもあれば記入

スライドにある変数×に関するプログラム例を作成し動作できましたか?(選択必須) O はい O いいえ

問題のブログラムを作成し、動作できましたか?(選択必須) Oはい Oいいえ

表示の工夫はできましたか?(選択必須) Oはい Oいいえ

今回の授業に関する質問や感想などがあれば書いてください。

### 終了:今日のまとめと次回予告

■今日の授業

■順次:ブロックは上から順に実行される

■変数:数や文字などが格納される

■変数は使う前にcreate variable…で作って (宣⾔して)から使う ■変数は計算し,表示することができる

■表示の仕方を工夫することができる

#### ■次回は条件分岐について